# **BAB V**

## **IMPLEMENTASI DAN PENGUJIAN**

### **5.1 IMPLEMENTASI PROGRAM**

Implementasi program digunakan untuk menerapkan perancangan halaman yang ada pada program dimana implementasi ini juga menguji program yang dibuat telah sesuai dengan sistem yang dirancang sehingga program yang dibuat tidak terjadi kesalahan baik dari sisi sistem maupun dari sisi *coding* dan memudahkan penulis untuk melakukan pengecekan dengan sistem yang telah dibuat apakah telah sesuai dan dapat memecahkan masalah yang terjadi pada Kantor Desa Kota Raja

### **5.1.1 Implementasi** *Input* **Program**

Implementasi *input* program digunakan untuk menerapkan perancangan halaman yang ada pada program. Adapun implementasi *input* pada program Kantor Desa Kota Raja, dapat dijadikan sebagai berikut :

1. Halaman *Login*

Halaman *login* merupakan halaman yang terdapat kolom-kolom *username* dan *password* yang harus diisi jika ingin masuk ke halaman utama melalui sistem. Aktor menginputkan *username* dan *password* yang benar kemudian mengklik tombol login, ketika *username* dan *password* benar maka aktor akan masuk kedalam sistem

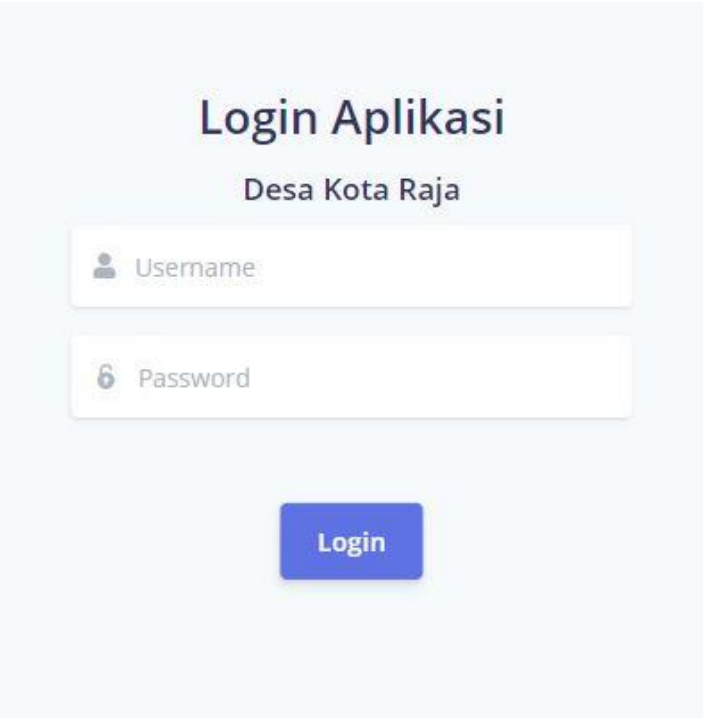

**Gambar 5.1 Tampilan** *Login*

2. Halaman Tambah dan Update Data Berita

Halaman tambah dan update data berita merupakan halaman sebagai inputan data berita. Memiliki form dan kolom-kolom yang harus diisi untuk menambah dan mengupdate berita yang telah diinput. dimana aktor dapat menambah data berita dengan menginputkan foto, judul dan keterangan kemudian aktor mengklik tombol simpan. Data pun berhasil tersimpan kedalam sistem. Aktor juga dapat mengupdate data berita, Aktor dapat mengubah foto, judul dan keterangan, setelah data diubah aktor mengklik tombol simpan. Data yang barusan diubah pun berhasil tersimpan kedalam sistem

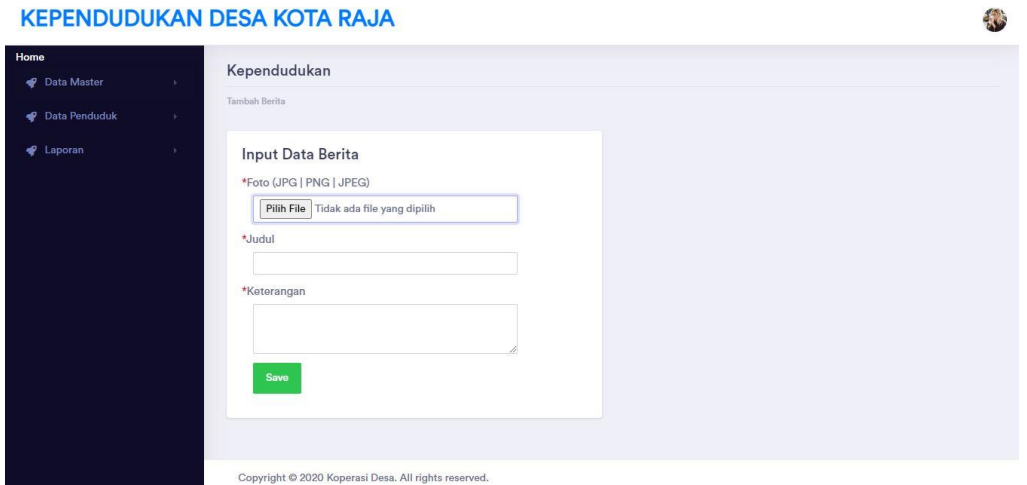

**Gambar 5.2 Tampilan Tambah dan Update Data Berita**

3. Halaman Update Data Profil Desa

Halaman update data profil desa sebagai inputan data profil desa. Detail dan kolom-kolom yang harus diisi untuk mengupdate data profil desa yang telah diinput. dimana aktor dapat menambah data profil desa dengan menginputkan sejarah, misi, visi, struktur desa kemudian aktor mengklik tombol simpan. Data pun berhasil tersimpan kedalam sistem. Aktor juga dapat mengupdate data profil desa. Aktor dapat mengubah sejarah, misi, visi, struktur desa, setelah data diubah aktor mengklik tombol simpan. Data yang barusan diubah pun berhasil tersimpan kedalam sistem

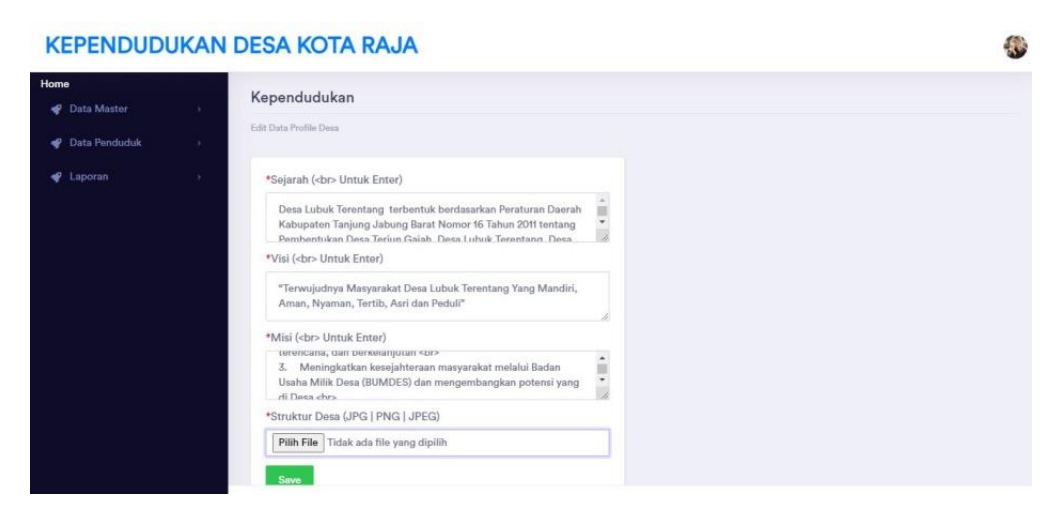

**Gambar 5.3 Tampilan Update Data Profil Desa**

4. Halaman Tambah dan Update Data Galeri

Halaman tambah dan update data galeri sebagai inputan data galeri. Detail dan kolom-kolom yang harus diisi untuk menambah dan mengupdate data galeri yang telah diinput. dimana aktor dapat menambah data galeri dengan menginputkan foto dan keterangan kemudian aktor mengklik tombol simpan. Data pun berhasil tersimpan kedalam sistem. Aktor juga dapat mengupdate data profil desa. Aktor dapat mengubah foto dan keterangan, setelah data diubah aktor mengklik tombol simpan. Data yang barusan diubah pun berhasil tersimpan kedalam sistem

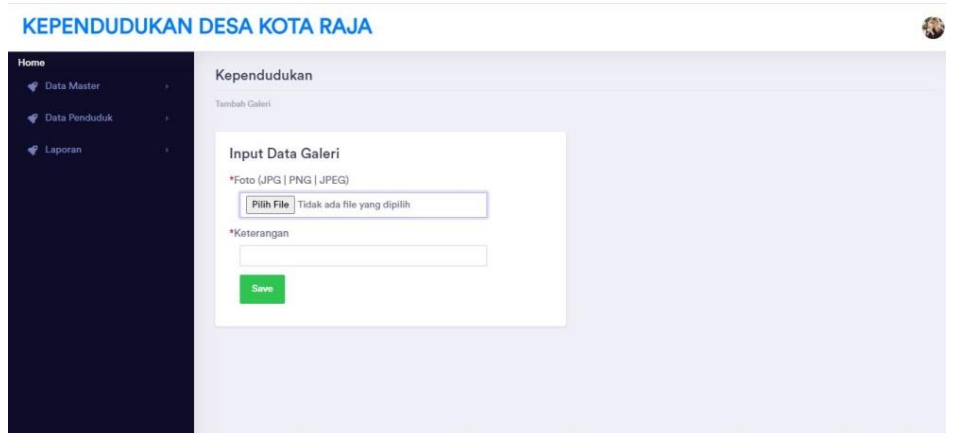

**Gambar 5.4 Tampilan Tambah dan Update Data Galeri**

5. Halaman Update dan Tambah Data Panduan Layanan

Halaman tambah dan update data panduan layanan sebagai inputan data panduan layanan. Detail dan kolom-kolom yang harus diisi untuk menambah dan mengupdate data panduan layanan yang telah diinput. dimana aktor dapat menambah data panduan layanan dengan menginputkan judul dan keterangan kemudian aktor mengklik tombol simpan. Data pun berhasil tersimpan kedalam sistem. Aktor juga dapat mengupdate data panduan layanan. Aktor dapat mengubah judul dan keterangan, setelah data diubah aktor mengklik tombol simpan. Data yang barusan diubah pun berhasil tersimpan kedalam sistem

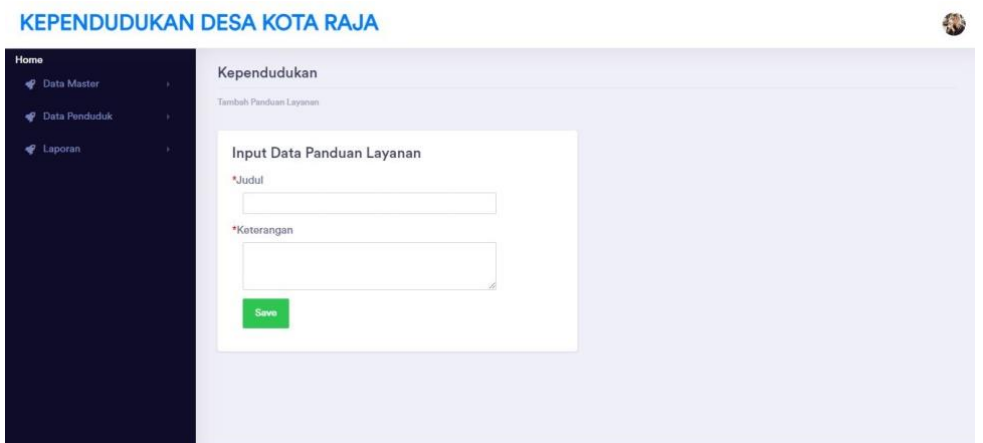

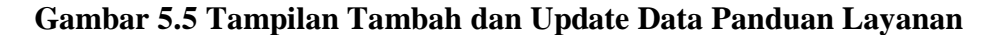

6. Halaman Update dan Tambah Data User

Halaman tambah dan update data user sebagai inputan data user. Detail dan kolom-kolom yang harus diisi untuk menambah dan mengupdate data user yang telah diinput. dimana aktor dapat menambah data user dengan menginputkan username dan password kemudian aktor mengklik tombol simpan. Data pun berhasil tersimpan kedalam sistem. Aktor juga dapat mengupdate data user. Aktor dapat mengubah username dan password, setelah data diubah aktor mengklik tombol simpan. Data yang barusan diubah pun berhasil tersimpan kedalam sistem

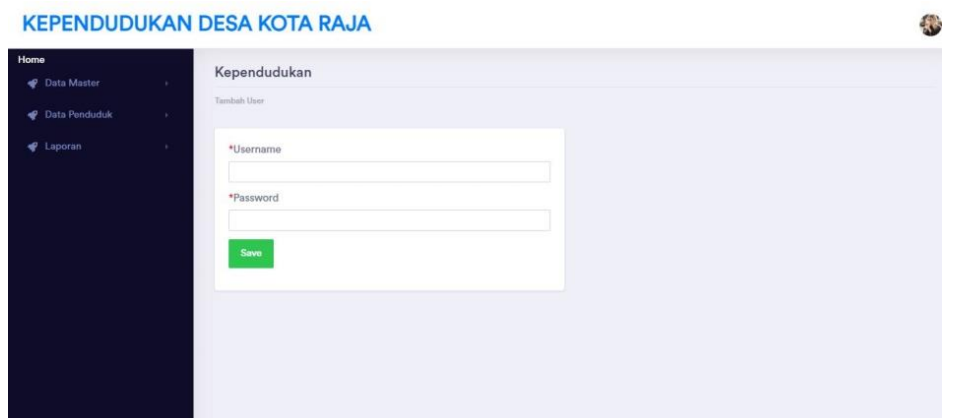

**Gambar 5.6 Tampilan Tambah dan Update Data User**

7. Halaman Tambah dan Update Data RT

Halaman tambah dan update data RT sebagai inputan data RT. Detail dan kolomkolom yang harus diisi untuk menambah dan mengupdate data RT yang telah diinput. dimana aktor dapat menambah data berita dengan menginputkan nama RT dan ketua RT kemudian aktor mengklik tombol simpan. Data pun berhasil tersimpan kedalam sistem. Aktor juga dapat mengupdate data RT. Aktor dapat mengubah nama RT dan ketua RT, setelah data diubah aktor mengklik tombol simpan. Data yang barusan diubah pun berhasil tersimpan kedalam sistem

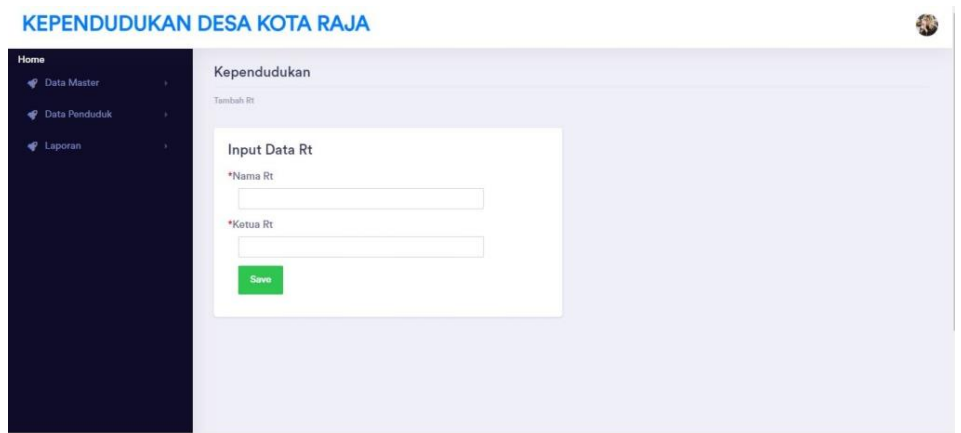

**Gambar 5.7 Tampilan Tambah dan Update Data RT**

8. Halaman Tambah dan Update Data Agama

Halaman tambah dan update data agama sebagai inputan data agama. Detail dan kolom-kolom yang harus diisi untuk menambah dan mengupdate data agama yang telah diinput. dimana aktor dapat menambah data Agama dengan menginputkan keterangan agama kemudian aktor mengklik tombol simpan. Data pun berhasil tersimpan kedalam sistem. Aktor juga dapat mengupdate data agama. Aktor dapat mengubah keterangan Agama, setelah data diubah aktor mengklik tombol simpan. Data yang barusan diubah pun berhasil tersimpan kedalam sistem.

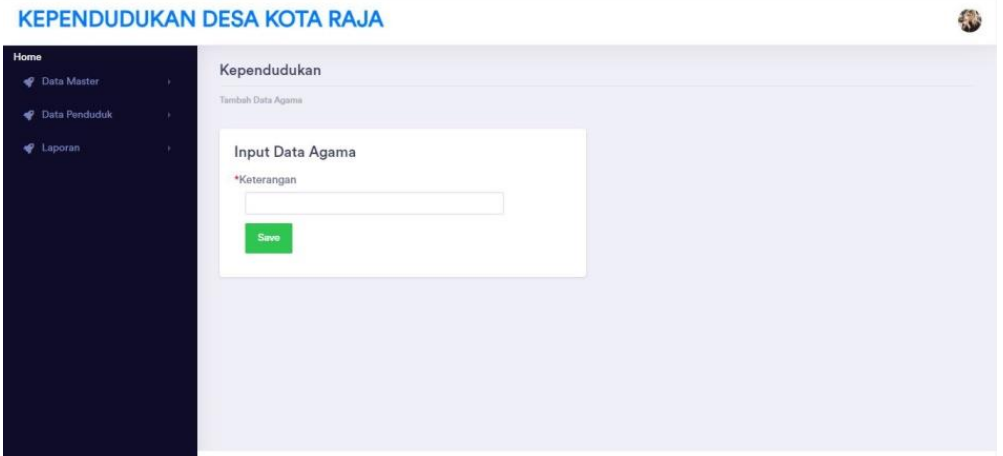

**Gambar 5.8 Tampilan Tambah dan Update Data Agama**

9. Halaman Tambah dan Update Data Pendidikan

Halaman tambah dan update data pendidikan sebagai inputan data pendidikan. Detail dan kolom-kolom yang harus diisi untuk menambah dan mengupdate data pendidikan yang telah diinput. dimana aktor dapat menambah data Pendidikan dengan menginputkan keterangan Pendidikan kemudian aktor mengklik tombol simpan. Data pun berhasil tersimpan kedalam sistem. Aktor juga dapat mengupdate data pendidikan. Aktor dapat mengubah keterangan Pendidikan, setelah data diubah aktor mengklik tombol simpan. Data yang barusan diubah pun berhasil tersimpan kedalam sistem

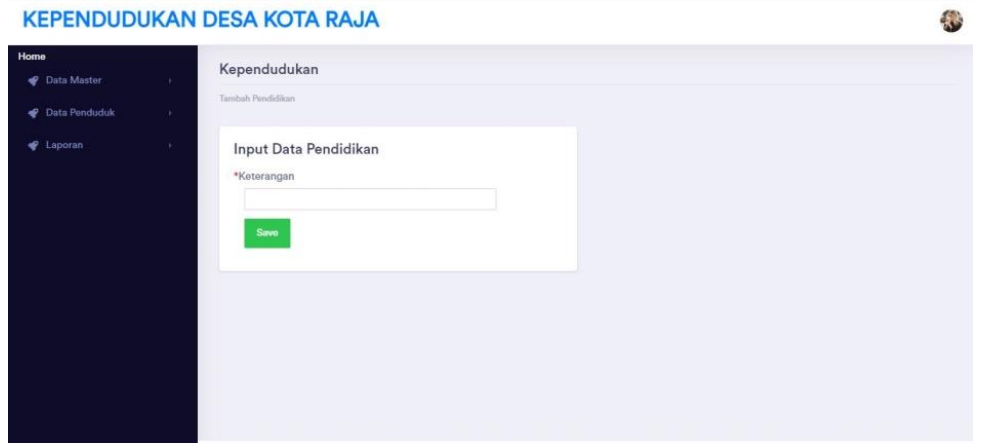

**Gambar 5.9 Tampilan Tambah dan Update Data Pendidikan**

10. Halaman Tambah dan Update Data Pekerjaan

Halaman tambah dan update data pekerjaan sebagai inputan data pekerjaan. Detail dan kolom-kolom yang harus diisi untuk menambah dan mengupdate data pekerjaan yang telah diinput. dimana aktor dapat menambah data Pekerjaan dengan menginputkan keterangan Pekerjaan kemudian aktor mengklik tombol simpan. Data pun berhasil tersimpan kedalam sistem. Aktor juga dapat mengupdate data pekerjaan. Aktor dapat mengubah keterangan Pekerjaan, setelah data diubah aktor mengklik tombol simpan. Data yang barusan diubah pun berhasil tersimpan kedalam sistem

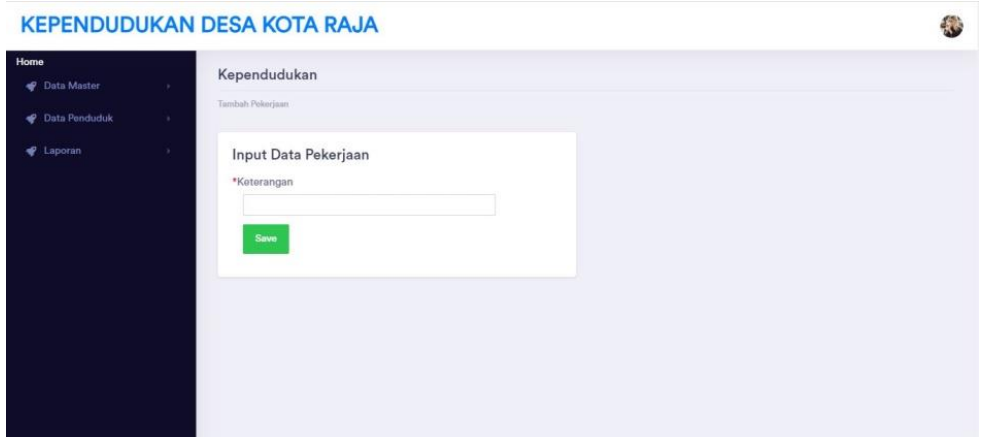

**Gambar 5.10 Tampilan Tambah dan Update Data Pekerjaan**

11. Halaman Tambah dan Update Data Lurah

Halaman tambah dan update data lurah sebagai inputan data lurah. Detail dan kolom-kolom yang harus diisi untuk menambah dan mengupdate data lurah yang telah diinput. dimana aktor dapat menambah data Lurah dengan menginputkan keterangan Lurah kemudian aktor mengklik tombol simpan. Data pun berhasil tersimpan kedalam sistem. Aktor juga dapat mengupdate data lurah. Aktor dapat mengubah keterangan Lurah, setelah data diubah aktor mengklik tombol simpan. Data yang barusan diubah pun berhasil tersimpan kedalam sistem.

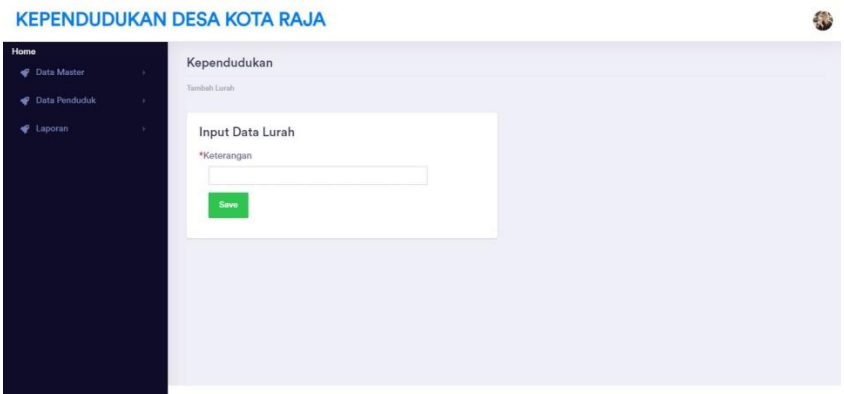

**Gambar 5.11 Tampilan Tambah dan Update Data Lurah**

#### 12. Halaman Tambah dan Update Data Penduduk

Halaman tambah dan update data penduduk sebagai inputan data penduduk. Detail dan kolom-kolom yang harus diisi untuk menambah dan mengupdate data penduduk yang telah diinput. dimana aktor dapat menambah data Penduduk dengan menginputkan NIK, No. KK, Nama Lengkap, RT, RW, Jenis Kelamin, Tempat Lahir, Tanggal Lahir, Nomor telepon, agama, pendidikan, pekerjaan, dusun, lurah, kecamatan, desa, kabupaten, provinsi, negara, status kawin,hubungan keluarga, golongan darah, kemudian aktor mengklik tombol simpan. Data pun berhasil tersimpan kedalam sistem. Aktor juga dapat mengupdate data penduduk. Aktor dapat mengubah NIK, No. KK, Nama Lengkap, RT, RW, Jenis Kelamin, Tempat Lahir, Tanggal Lahir, Nomor telepon, agama, pendidikan, pekerjaan, dusun, lurah, kecamatan, desa, kabupaten, provinsi, negara, status kawin,hubungan keluarga, golongan darah, setelah data diubah aktor mengklik tombol simpan. Data yang barusan diubah pun berhasil tersimpan kedalam sistem

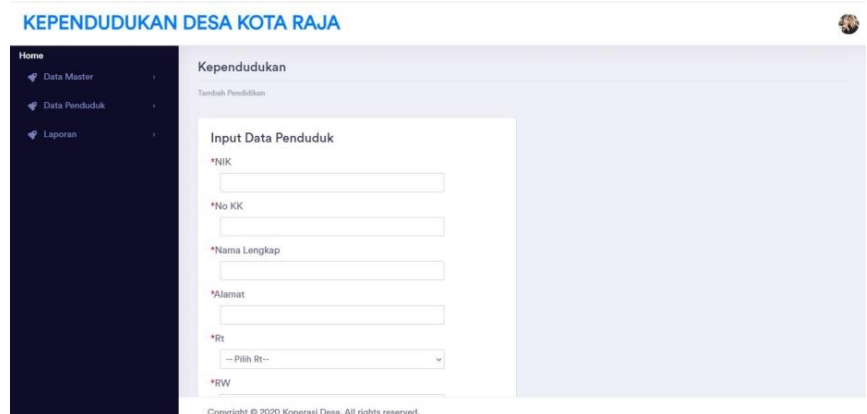

**Gambar 5.12 Tampilan Tambah dan Update Data Penduduk**

13. Halaman Tambah dan Update Data Penduduk Tetap

Halaman tambah dan update data penduduk tetap sebagai inputan data penduduk tetap. Detail dan kolom-kolom yang harus diisi untuk menambah dan mengupdate data penduduk tetap yang telah diinput. dimana aktor dapat menambah data Penduduk Tetap dengan menginputkan NIK kemudian aktor mengklik tombol simpan. Data pun berhasil tersimpan kedalam sistem. Aktor juga dapat mengupdate data penduduk tetap. Aktor dapat mengubah NIK, setelah data diubah aktor mengklik tombol simpan. Data yang barusan diubah pun berhasil tersimpan kedalam sistem

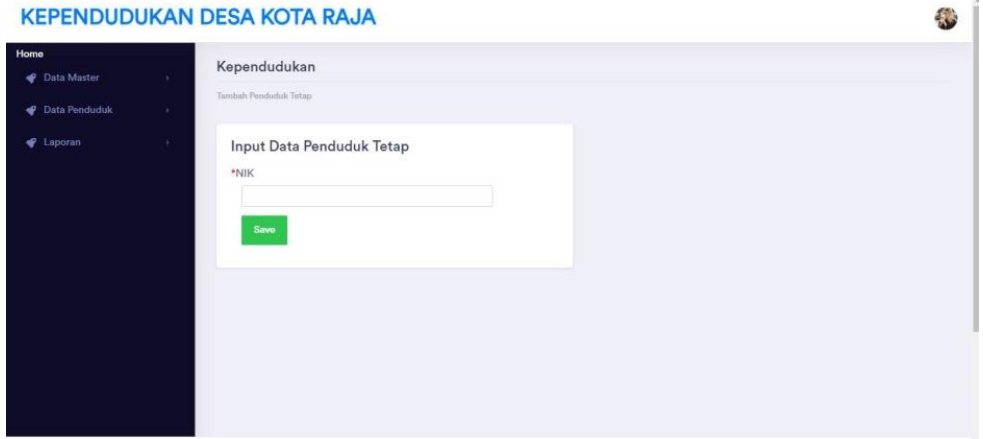

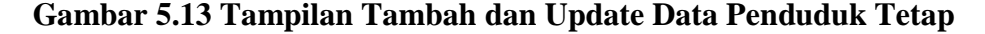

14. Halaman Tambah dan Update Data Penduduk Meninggal

Halaman tambah dan update data penduduk meninggal sebagai inputan data penduduk meninggal. Detail dan kolom-kolom yang harus diisi untuk menambah dan mengupdate data penduduk meninggal yang telah diinput. dimana aktor dapat menambah data Penduduk Meninggal dengan menginputkan NIK, Tanggal

Meninggal, Tempat Meninggal, Penyebab Meninggal, Jam Mwninggal Dunia, Surat Keterangan Meninggal kemudian aktor mengklik tombol simpan. Data pun berhasil tersimpan kedalam sistem. Aktor juga dapat mengupdate data penduduk meninggal. Aktor dapat mengubah NIK, Tanggal Meninggal, Tempat Meninggal, Penyebab Meninggal, Jam Mwninggal Dunia, Surat Keterangan Meninggal, setelah data diubah aktor mengklik tombol simpan. Data yang barusan diubah pun berhasil tersimpan kedalam sistem

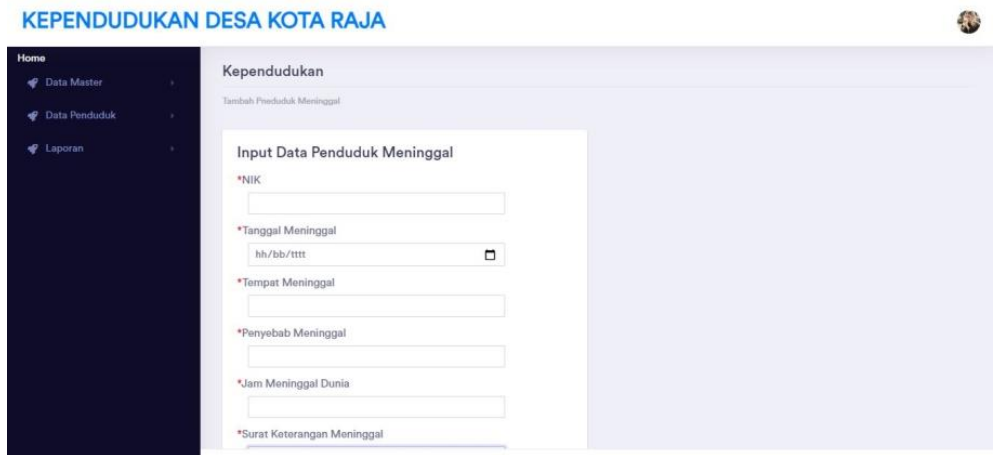

**Gambar 5.14 Tampilan Tambah dan Update Data Penduduk Meninggal**

15. Halaman Tambah dan Update Data Penduduk Pindah

Halaman tambah dan update data penduduk pindah sebagai inputan data penduduk pindah. Detail dan kolom-kolom yang harus diisi untuk menambah dan mengupdate data penduduk pindah yang telah diinput. dimana aktor dapat menambah data Penduduk Pindah dengan menginputkan NIK, Alasan Pindah, Alamat Tujuan Pindah, RT Tujuan PindaH, RW Tujuan Pindah, Desa Tujuan Pindah, Kode Pos Tujuan Pindah, No. Telp Tujuan Pindah, Kecamatan Tujuan

Pindah, Kabupaten Tujuan Pindah kemudian aktor mengklik tombol simpan. Data pun berhasil tersimpan kedalam sistem. Aktor juga dapat mengupdate data penduduk pindah. Aktor dapat mengubah NIK, Alasan Pindah, Alamat Tujuan Pindah, RT Tujuan Pindah, RW Tujuan Pindah, Desa Tujuan Pindah, Kode Pos Tujuan Pindah, No. Telp Tujuan Pindah, Kecamatan Tujuan Pindah, Kabupaten Tujuan Pindah, setelah data diubah aktor mengklik tombol simpan. Data yang barusan diubah pun berhasil tersimpan kedalam sistem

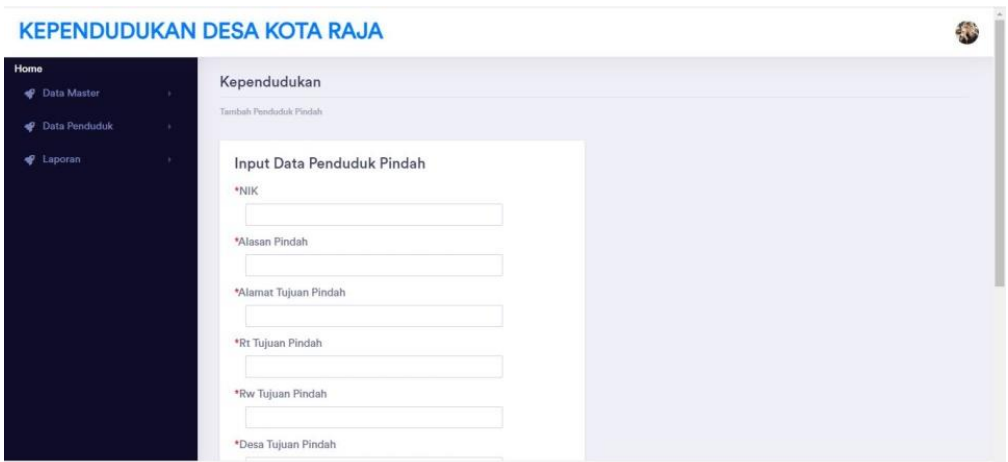

#### **Gambar 5.15 Tampilan Tambah dan Update Data Penduduk Pindah**

16. Halaman Tambah dan Update Data Penduduk Datang

Halaman tambah dan update data penduduk datang sebagai inputan data penduduk datang. Detail dan kolom-kolom yang harus diisi untuk menambah dan mengupdate data penduduk datang yang telah diinput. dimana aktor dapat menambah data Penduduk Datang dengan menginputkan NIK, Tanggal, Desa Asal, Kecamatan asal, Alamat asal, Alasan, RT asal, RW asal, Kode Pos Asal, No. Telp asal, kabupaten asal, provinsi asal, dusun, RT, Jenis Kelamin kemudian aktor mengklik tombol simpan. Data pun berhasil tersimpan kedalam sistem. Aktor juga dapat mengupdate data penduduk datang. Aktor dapat mengubah NIK, Tanggal, Desa Asal, Kecamatan asal, Alamat asal, Alasan, RT asal, RW asal, Kode Pos Asal, No. Telp asal, kabupaten asal, provinsi asal, dusun, RT, Jenis Kelamin, setelah data diubah aktor mengklik tombol simpan. Data yang barusan diubah pun berhasil tersimpan kedalam sistem

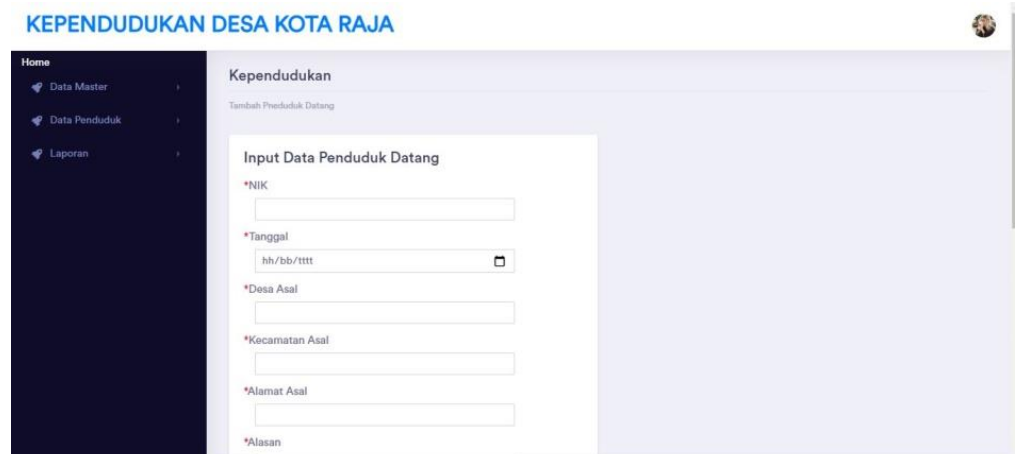

**Gambar 5.16 Tampilan Tambah dan Update Data Penduduk Datang**

17. Halaman Tambah dan Update Data Penduduk Lahir

 $\ldots$ 

Halaman tambah dan update data penduduk lahir sebagai inputan data penduduk lahir. Detail dan kolom-kolom yang harus diisi untuk menambah dan mengupdate data penduduk lahir yang telah diinput. dimana aktor dapat menambah data Penduduk Lahir dengan menginputkan No. KK, Nama Lengkap, Nama Ibu, Nama Ayah, Nama Saksi, Jenis Kelamin, Hari Kelahiran, Tanggal Kelahiran, Tempat Kelahiran, Jam Kelahiran, Jenis Kelahiran, Anak Ke, Berat Bayi, Panjang Bayi, Dusun, RT, Surat Keterangan Lahir, kemudian aktor

mengklik tombol simpan. Data pun berhasil tersimpan kedalam sistem. Aktor juga dapat mengupdate data penduduk lahir. Aktor dapat mengubah No. KK, Nama Lengkap, Nama Ibu, Nama Ayah, Nama Saksi, Jenis Kelamin, Hari Kelahiran, Tanggal Kelahiran, Tempat Kelahiran, Jam Kelahiran, Jenis Kelahiran, Anak Ke, Berat Bayi, Panjang Bayi, Dusun, RT, Surat Keterangan Lahir, setelah data diubah aktor mengklik tombol simpan. Data yang barusan diubah pun berhasil tersimpan kedalam sistem

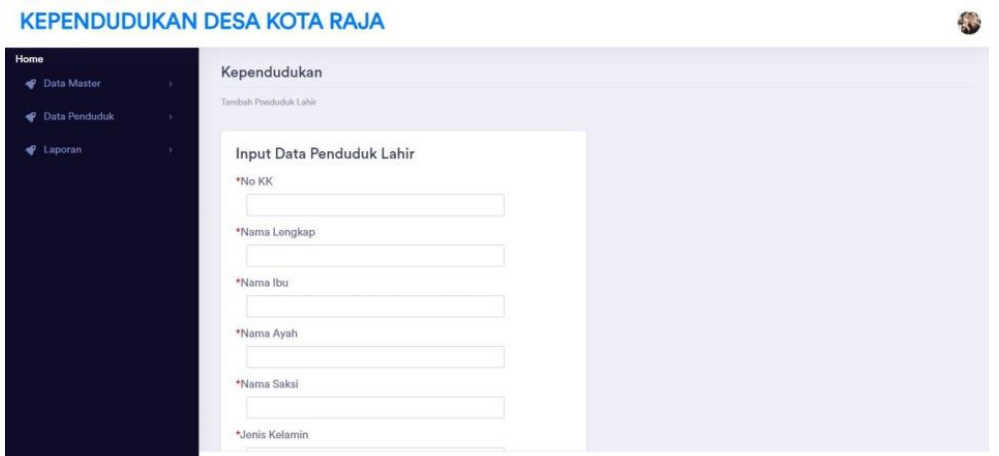

**Gambar 5.17 Tampilan Tambah dan Update Data Penduduk Lahir**

18. Halaman Tambah dan Update Data Penduduk Miskin

Halaman tambah dan update data penduduk miskin sebagai inputan data penduduk miskin. Detail dan kolom-kolom yang harus diisi untuk menambah dan mengupdate data penduduk miskin yang telah diinput. dimana aktor dapat menambah data Penduduk Miskin dengan menginputkan NIK dan sktm kemudian aktor mengklik tombol simpan. Data pun berhasil tersimpan kedalam sistem. Aktor juga dapat mengupdate data penduduk miskin. Aktor dapat mengubah NIK dan sktm, setelah data diubah aktor mengklik tombol simpan. Data yang barusan diubah pun berhasil tersimpan kedalam sistem

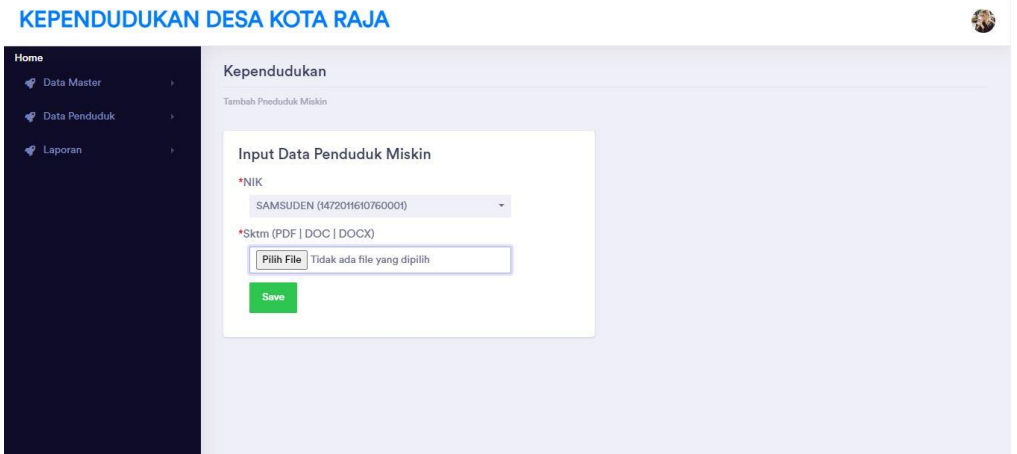

**Gambar 5.18 Tampilan Tambah dan Update Data Penduduk Miskin**

19. Halaman Tambah dan Update Data KK

Halaman tambah dan update data KK sebagai inputan data KK. Detail dan kolom-kolom yang harus diisi untuk menambah dan mengupdate data KK yang telah diinput. dimana aktor dapat menambah data KK dengan menginputkan NIK Kepala Keluarga, NIK, Hubungan Keluarga, kemudian aktor mengklik tombol simpan. Data pun berhasil tersimpan kedalam sistem. Aktor juga dapat mengupdate data KK. Aktor dapat mengubah NIK Kepala Keluarga, NIK, Hubungan Keluarga, setelah data diubah aktor mengklik tombol simpan. Data yang barusan diubah pun berhasil tersimpan kedalam sistem

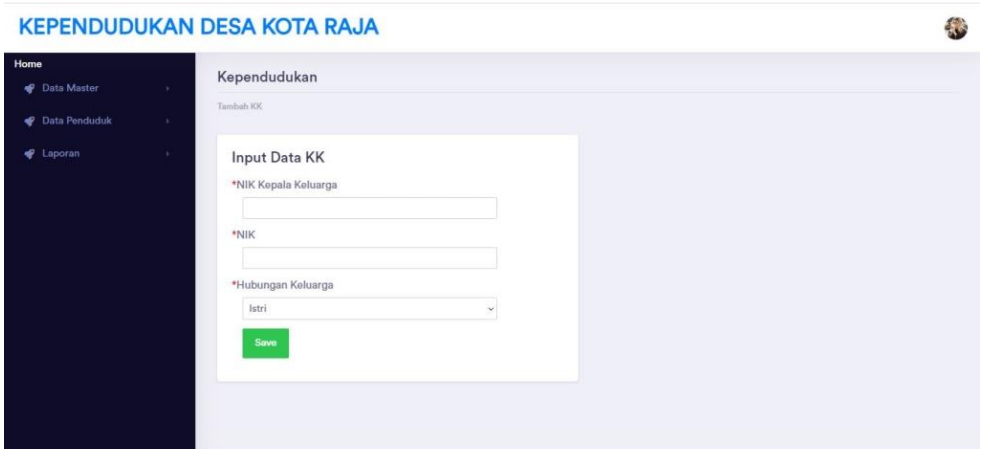

**Gambar 5.19 Tampilan Tambah dan Update Data KK**

20. Halaman Mencetak Laporan

Halaman mencetak laporan sebagai inputan data cetak laporan. Detail dan kolom-kolom yang harus diisi untuk mencari data yang ingin dicetak. Aktor menginputkan key data yang ingin dicetak laporannya.

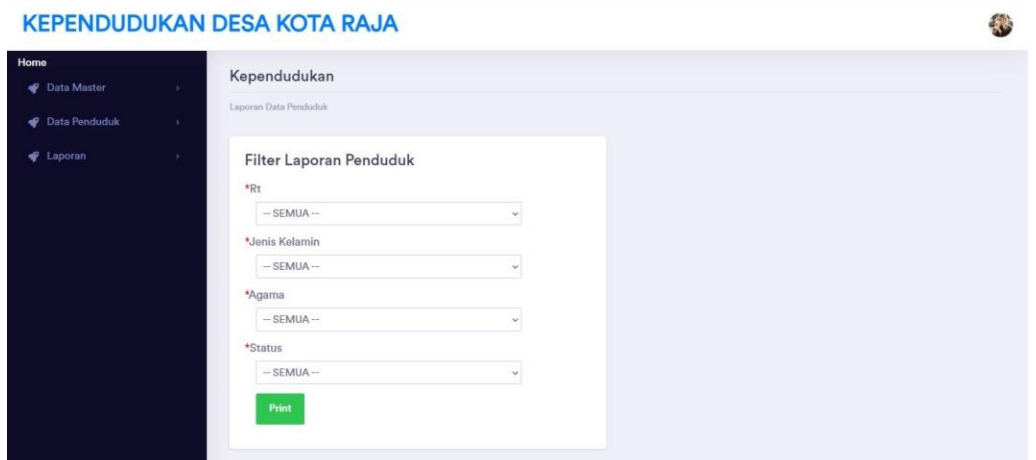

**Gambar 5.20 Tampilan Mencetak Laporan**

## **5.1.2 Implementasi** *Output* **Program**

Implementasi *output* program digunakan untuk menerapkan perancangan halaman yang ada pada program. Adapun implementasi *output* program pada Kantor Desa Kota Raja dapat dijabarkan sebagai berikut :

1. Halaman Dashboard

Halaman dashboard merupakan tampilan awal saat mengakses *website* dan terdapat gambaran umum mengenai data kependudukan dan menu-menu untuk menuju ke halaman lain. Terdapat menu data master, data penduduk, dan laporan

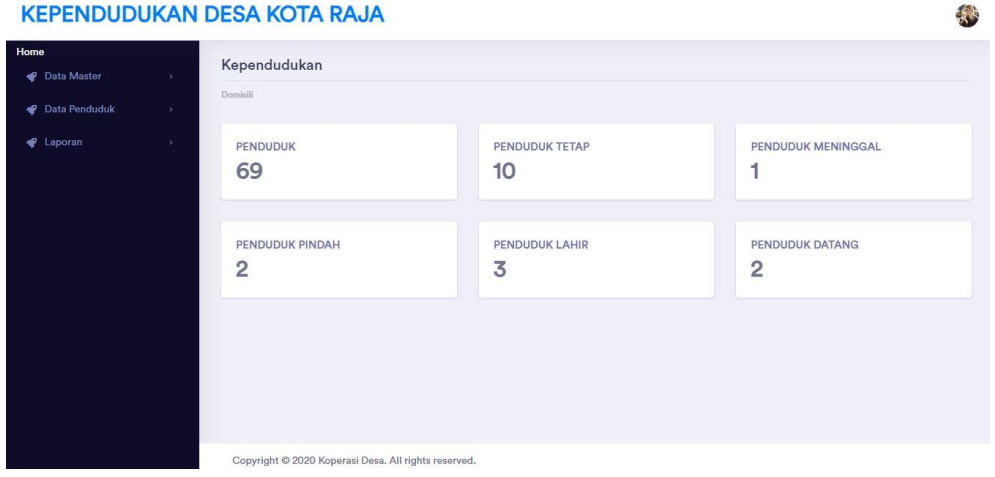

**Gambar 5.21 Tampilan Dashboard**

2. Halaman Data Berita

Halaman data Berita merupakan halaman yang menampilkan informasi dari data Berita. Pada Berita terdapat data daftar berita, begitu pula isi berita tersebut. Dan juga terdapat tombol tambah untuk menambah data berita, tombol edit untuk mengedit data berita yang sudah ada, tombol detele untuk menghapus data

| Home<br>Kependudukan<br>Data Master<br>$\bullet$<br>Berita<br>Data Penduduk<br><b>C</b> Laporan<br><b>Tambah</b><br>No.<br>Foto<br>Judul<br>Keterangan<br>Dibuat<br>Edit<br>2021-06-29<br>Tegangan_AC.JPG<br>Materi 1<br>oylyyui<br>1<br>Delete<br>09:26:25<br>Edit<br>dalam kesempatan ini, desa lubuk terenntang yang bekerja<br>2020-07-21<br>$\overline{2}$<br>lomba melukis<br>Delete<br>sama dengan pihak posyandu setempat mengada<br>08:24:08 |  |
|----------------------------------------------------------------------------------------------------|--|
|                                                                                                    |  |
|                                                                                                    |  |
|                                                                                                    |  |
|                                                                                                    |  |
|                                                                                                    |  |
|                                                                                                    |  |
| Edit<br>2020-07-21<br>pencegahan<br>tahun 2020 ini, di berbagai tempat di seluruh belahan dunia,<br>Pencegahan_covid1.jpg<br>3<br>Delete<br>covid 19<br>terimbas oleh sebuah penyakit yang amat<br>08:07:12                                                                                                    |  |
|                                                                                                    |  |
|                                                                                                    |  |

**Gambar 5.22 Tampilan Data Berita**

3. Halaman Data Profil Desa

Halaman data profil desa merupakan halaman yang menampilkan informasi dari data profil desa. Pada Profil Desa terdapat data Profil Desa, begitu pula isi Profil Desa tersebut. Dan juga terdapat tombol tambah untuk menambah data Profil Desa, tombol edit untuk mengedit data Profil Desa yang sudah ada

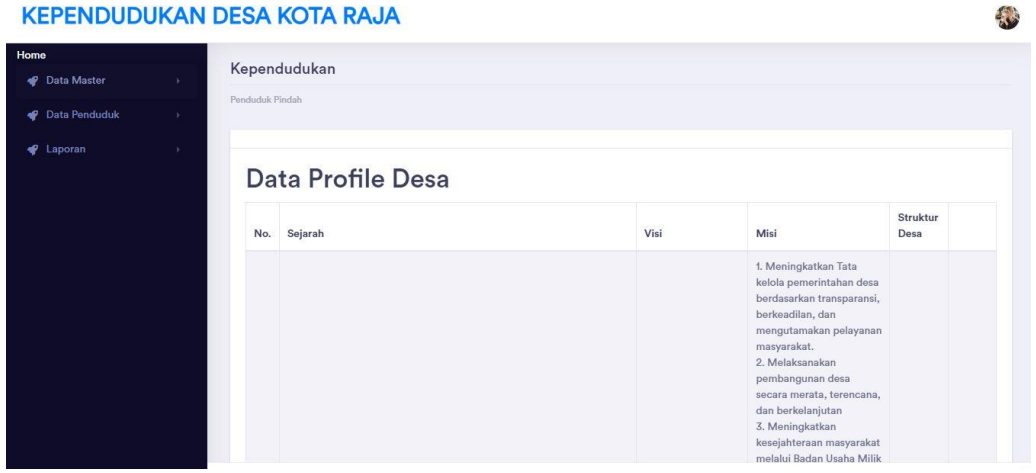

**Gambar 5.23 Tampilan Data Profil Desa**

#### 4. Halaman Data Galeri

Halaman data galeri merupakan halaman yang menampilkan informasi dari data galeri. Pada Galeri terdapat data Galeri, begitu pula isi Galeri tersebut. Dan juga terdapat tombol tambah untuk menambah data Galeri, tombol edit untuk mengedit data Galeri yang sudah ada, tombol detele untuk menghapus data

| Data Master             | - 61          |                | Kependudukan         |                         |             |  |
|-------------------------|---------------|----------------|----------------------|-------------------------|-------------|--|
| <b>P</b> Data Penduduk  | $\rightarrow$ | Galeri         |                      |                         |             |  |
| <b><i>v</i></b> Laporan |               |                |                      |                         |             |  |
|                         |               | <b>Tambah</b>  |                      |                         |             |  |
|                         |               | No.            | Foto                 | Keterangan              |             |  |
|                         |               |                | Arus_AC.JPG          | sdfsdfs                 | Edit Delete |  |
|                         |               | $\overline{2}$ | Lomba_melukis.jpg    | lomba melukis anak-anak | Edit Delete |  |
|                         |               | 3              | Musyawarah_desa.jpg  | musyawarah desa         | Edit Delete |  |
|                         |               | $\overline{4}$ | Ibu_ibu_pkk.jpg      | ibu ibu pkk             | Edit Delete |  |
|                         |               | 5              | Pencegahan_covid.jpg | pencegehan covid 19     | Edit Delete |  |
|                         |               |                |                      |                         |             |  |

**Gambar 5.24 Tampilan Data Galeri**

### 5. Halaman Data Panduan Layanan

**ELIBURUIZANI BEGA 1707A BAJA** 

Halaman data Panduan Layanan merupakan halaman yang menampilkan informasi dari data Panduan Layanan. Pada Panduan Layanan terdapat data Panduan Layanan, begitu pula isi Panduan Layanan tersebut. Dan juga terdapat tombol tambah untuk menambah data Panduan Layanan, tombol edit untuk mengedit data Panduan Layanan yang sudah ada, tombol detele untuk menghapus data

and in

| <b>KEPENDUDUKAN DESA KOTA RAJA</b> |                 |                       |                                                                                                    |                       |
|------------------------------------|-----------------|-----------------------|----------------------------------------------------------------------------------------------------|-----------------------|
| Home                               |                 | Kependudukan          |                                                                                                    |                       |
| Data Master                        |                 |                       |                                                                                                    |                       |
| <b>P</b> Data Penduduk             | Panduan Lavanan |                       |                                                                                                    |                       |
| <b>&amp;</b> Laporan               | <b>Tambah</b>   |                       |                                                                                                    |                       |
|                                    | No.             | Judul                 | Keterangan                                                                                                    |                       |
|                                    |                 | penduduk<br>datang    | penduduk yang ingin datang dari desa sebelumnya harus melaporkan pada pihak kantor desa setempat, guna<br>untuk mendata kedatangan. Syarat : 1. KK asli 2. Surat Pengantar                                                                                                    | Edit<br>Delete        |
|                                    | $\overline{c}$  | penduduk<br>pindah    | penduduk yang ingin pindah dari desa harus melaporkan pada pihak kantor desa setempat, guna untuk mendata<br>kepindahan. Syarat : 1. KK asli 2. Surat Pengantar                                                                                                    | Edit<br>Delete        |
|                                    | 3               | penduduk<br>meninggal | Setiap ada penduduk meninggal wajib melaporkan oleh pihak keluarga yang bersangkutan dengan si penduduk<br>meninggal kepada pelaksana setempat di kantor desa lubuk terentang. Pencatatan kependudukan meninggal<br>didasarkan pada keterangan kematian dari pihak yang berwenang atau Desa/Kelurahan. Syarat : 1. KK asli 2. Copy<br>KK 3. Copy KTP Pelapor 4. Formulir isian Permohonan                      | Edit<br>Delete        |
|                                    | $\overline{A}$  | penduduk<br>lahir     | penduduk yang baru lahir wajib untuk di data di kantor desa yang bersangkutan. maka dari itu, pihak orangtua<br>harus memberikan tanda bukti berisi pernyataan yang teramat sangat penting dan diperlukan guna mengatur dan<br>menyimpan bahan keterangan tentang kelahiran seorang bayi dalam bentuk selembar kertas. Syarat : 1. Copy<br>Alde Bedeuten energiese 7 Peaco VV Jan VTB executor A Pennsylvation | Edit<br><b>Delete</b> |

**Gambar 5.25 Tampilan Data Panduan Layanan**

6. Halaman Data User

Halaman data User merupakan halaman yang menampilkan informasi dari data User. Pada User terdapat data User, begitu pula isi User tersebut. Dan juga terdapat tombol tambah untuk menambah data User, tombol edit untuk mengedit data User yang sudah ada, tombol detele untuk menghapus data

| <b>KEPENDUDUKAN DESA KOTA RAJA</b>                       |      |                                  |                           |               |  | 彩 |
|----------------------------------------------------------|------|----------------------------------|---------------------------|---------------|--|---|
| Home<br>Data Master<br>Data Penduduk<br><b>V</b> Laporan | - 14 | Data User<br><b>Tambah</b>       | Kependudukan<br>Data User |               |  |   |
|                                                          |      | No.                              | Username                  |               |  |   |
|                                                          |      | $\overline{1}$<br>$\overline{2}$ | kepaladesa<br>admin       | Edit   Delete |  |   |
|                                                          |      |                                  |                           |               |  |   |

**Gambar 5.26 Tampilan Data User**

#### 7. Halaman Data RT

Halaman data RT merupakan halaman yang menampilkan informasi dari data RT. Pada RT terdapat data RT, begitu pula isi RT tersebut. Dan juga terdapat tombol tambah untuk menambah data RT, tombol edit untuk mengedit data RT yang sudah ada, tombol detele untuk menghapus data, dan tombol detail kepala keluarag untuk melihat detail keluarga yang terdapat pada RT yang ingin dilihat

#### KEPENDUDUKAN DESA KOTA RAJA

| Home                 |               |                | Kependudukan |                 |                                       |
|----------------------|---------------|----------------|--------------|-----------------|---------------------------------------|
| <b>P</b> Data Master | $\rightarrow$ |                |              |                 |                                       |
| Data Penduduk        | $\rightarrow$ | Data Rt        |              |                 |                                       |
| Laporan              |               | <b>Tambah</b>  |              |                 |                                       |
|                      |               |                | Data Rt      |                 |                                       |
|                      |               | No.            | Nama Rt      | Ketua Rt        |                                       |
|                      |               |                | RT 01        | Fahrul Isnan    | Data Kepala Keluarga Edit Delete      |
|                      |               | $\overline{2}$ | <b>RT 02</b> | Kusnan Syahroni | Data Kepala Keluarga<br>Edit Delete   |
|                      |               | $\overline{3}$ | <b>RT03</b>  | Tulus           | Data Kepala Keluarga   Edit   Delete  |
|                      |               | $\ddot{4}$     | <b>RT 04</b> | M. Nurdin       | Data Kepala Keluarga Edit Delete      |
|                      |               | 5              | <b>RT 05</b> | Marlena         | Data Kepala Keluarga Edit Delete      |
|                      |               | 6              | RT 06        | Muhrodin        | Data Kepala Keluarga<br>Edit   Delete |

**Gambar 5.27 Tampilan Data RT**

8. Halaman Data Agama

Halaman data Agama merupakan halaman yang menampilkan informasi dari data Agama. Pada Agama terdapat data Agama, begitu pula isi Agama tersebut. Dan juga terdapat tombol tambah untuk menambah data Agama, tombol edit untuk mengedit data Agama yang sudah ada, tombol detele untuk menghapus data

稳

|                         |               |                | <b>KEPENDUDUKAN DESA KOTA RAJA</b> |               | 传 |
|-------------------------|---------------|----------------|------------------------------------|---------------|---|
| Home<br>Data Master     |               | Agama          | Kependudukan                       |               |   |
| Data Penduduk           | $\rightarrow$ |                |                                    |               |   |
| <b><i>v</i></b> Laporan | ×             | <b>Tambah</b>  |                                    |               |   |
|                         |               | No.            | Keterangan                         |               |   |
|                         |               | $\overline{1}$ | Islam                              | Edit Delete   |   |
|                         |               | $\overline{2}$ | Konguchu                           | Edit Delete   |   |
|                         |               | $\overline{3}$ | Budha                              | Edit   Delete |   |
|                         |               | $\sqrt{4}$     | Hindu                              | Edit   Delete |   |
|                         |               | 5              | Kristen                            | Edit   Delete |   |
|                         |               |                |                                    |               |   |
|                         |               |                |                                    |               |   |
|                         |               |                |                                    |               |   |

**Gambar 5.28 Tampilan Data Agama**

9. Halaman Data Pendidikan

Halaman data Pendidikan merupakan halaman yang menampilkan informasi dari data Pendidikan. Pada Pendidikan terdapat data Pendidikan, begitu pula isi Pendidikan tersebut. Dan juga terdapat tombol tambah untuk menambah data Pendidikan, tombol edit untuk mengedit data Pendidikan yang sudah ada, tombol detele untuk menghapus data

#### KEPENDUDUKAN DESA KOTA RAJA

| Home |                        |               |                          |                       |               |
|------|------------------------|---------------|--------------------------|-----------------------|---------------|
|      | <b>P</b> Data Master   | - 16          |                          | Kependudukan          |               |
|      | <b>P</b> Data Penduduk | $\rightarrow$ | Pendidikan               |                       |               |
|      | <b>P</b> Laporan       | $\rightarrow$ | <b>Tambah</b>            |                       |               |
|      |                        |               |                          |                       |               |
|      |                        |               | No.                      | Keterangan            |               |
|      |                        |               | 1                        | TIDAK / Belum Sekolah | Edit Delete   |
|      |                        |               | $\overline{2}$           | TAMAT SD / Sederajat  | Edit Delete   |
|      |                        |               | $\overline{\mathcal{S}}$ | SLTP / Sederajat      | Edit   Delete |
|      |                        |               | 4                        | SLTA / Sederajat      | Edit   Delete |
|      |                        |               | 5                        | Akademi / Diploma III | Edit Delete   |
|      |                        |               | 6                        | Diploma IV/ Stara 1   | Edit Delete   |
|      |                        |               |                          |                       |               |
|      |                        |               |                          |                       |               |

**Gambar 5.29 Tampilan Data Pendidikan**

零

#### 10. Halaman Data Pekerjaan

Halaman data Pekerjaan merupakan halaman yang menampilkan informasi dari data Pekerjaan. Pada Pekerjaan terdapat data Pekerjaan, begitu pula isi Pekerjaan tersebut. Dan juga terdapat tombol tambah untuk menambah data Pekerjaan, tombol edit untuk mengedit data Pekerjaan yang sudah ada, tombol detele untuk menghapus data

# **KEPENDUDUKAN DESA KOTA RAJA** 寒 Kependudukan Tambah Keterangan Pelajar/Mahasiswa Edit | Dele Belum/ Tidak Bekeria Karyawan Swasta Mengurus rumah tangga Pedagang Guru Honorer PNS

**Gambar 5.30 Tampilan Data Pekerjaan**

#### 11. Halaman Data Lurah

Halaman data Lurah merupakan halaman yang menampilkan informasi dari data Lurah. Pada Lurah terdapat data Lurah, begitu pula isi Lurah tersebut. Dan juga terdapat tombol tambah untuk menambah data Lurah, tombol edit untuk mengedit data Lurah yang sudah ada, tombol detele untuk menghapus data

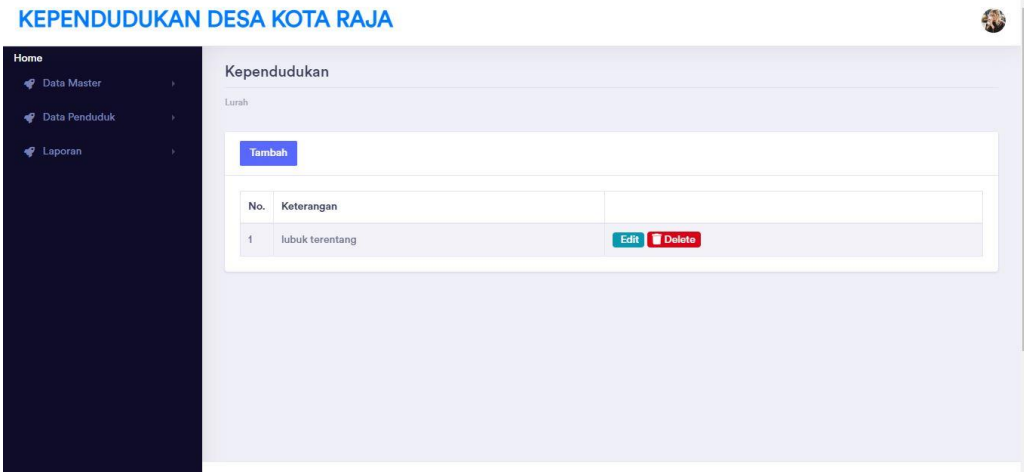

**Gambar 5.31 Tampilan Data Lurah**

12. Halaman Data Penduduk

Halaman data Penduduk merupakan halaman yang menampilkan informasi dari data Penduduk. Pada Penduduk terdapat data Penduduk, begitu pula isi Penduduk tersebut. Dan juga terdapat tombol tambah untuk menambah data Penduduk, tombol edit untuk mengedit data Penduduk yang sudah ada, tombol detele untuk menghapus data

| <b>KEPENDUDUKAN DESA KOTA RAJA</b>                                                |                         |                           |                           |                  |                     |                        |                 |                |                  |                            |              |       |  |
|-----------------------------------------------------------------------------------|-------------------------|---------------------------|---------------------------|------------------|---------------------|------------------------|-----------------|----------------|------------------|----------------------------|--------------|-------|--|
| Home<br><b>P</b> Data Master<br><b>P</b> Data Penduduk<br><b><i>S</i></b> Laporan | -<br>$\rightarrow$<br>× | Penduduk<br><b>Tambah</b> | Kependudukan<br>Perempuan | Laki - Laki      |                     |                        |                 |                |                  |                            |              |       |  |
|                                                                                   |                         | No.                       | <b>NIK</b>                | No KK            | Nama Lengkap        | Alamat                 | <b>RT</b>       | <b>RW</b>      | Jenis<br>Kelamin | Tempat<br>Tanggal<br>Lahir | No Telp      | Agama |  |
|                                                                                   |                         | 1.                        | 3207074612960002          | 1506042709110004 | Rani sri<br>mulyani | dusun<br>gunung<br>mas | <b>RT</b><br>06 |                | Perempuan        | ciamis,<br>1995-12-08      | 082387651819 | Islam |  |
|                                                                                   |                         | 2.                        | 3207074305700001          | 1506042709110004 | Nani suryani        | dusun<br>gunung<br>mas | <b>RT</b><br>06 | $\overline{1}$ | Perempuan        | ciamis.<br>1970-05-03      | 082387651819 | Islam |  |
|                                                                                   |                         | 3.                        | 3207071705010001          | 1506042709110004 | rana mulyana        | dusun<br>gunung<br>mas | RT<br>06        |                | Perempuan        | ciamis.<br>2001-05-17      | 082387651819 | Islam |  |
|                                                                                   |                         |                           |                           |                  |                     | discuss                |                 |                |                  |                            |              |       |  |

**Gambar 5.32 Tampilan Data Penduduk**

### 13. Halaman Data Penduduk Tetap

Halaman data Penduduk Tetap merupakan halaman yang menampilkan informasi dari data Penduduk Tetap. Pada Penduduk Tetap terdapat data Penduduk Tetap, begitu pula isi Penduduk Tetap tersebut. Dan juga terdapat tombol tambah untuk menambah data Penduduk Tetap, tombol edit untuk mengedit data Penduduk Tetap yang sudah ada, tombol detele untuk menghapus data

#### KEPENDUDUKAN DESA KOTA RAJA

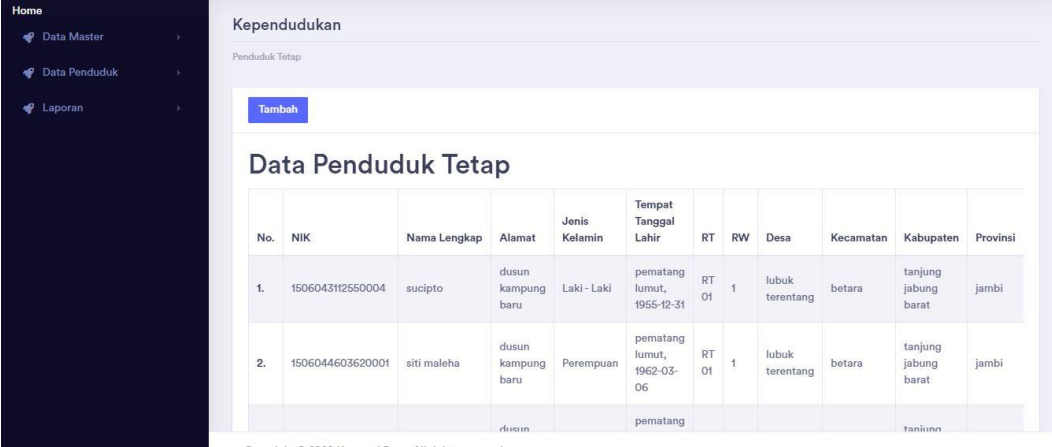

#### **Gambar 5.33 Tampilan Data Penduduk Tetap**

#### 14. Halaman Data Penduduk Meninggal

Halaman data Penduduk Meninggal merupakan halaman yang menampilkan informasi dari data Penduduk Meninggal. Pada Penduduk Meninggal terdapat data Penduduk Meninggal, begitu pula isi Penduduk Meninggal tersebut. Dan juga terdapat tombol tambah untuk menambah data Penduduk Meninggal, tombol edit untuk mengedit data Penduduk Meninggal yang sudah ada, tombol detele untuk menghapus data

彩

| Kependudukan<br><b>P</b> Data Master<br>- 6<br>Penduduk Meninggal<br>Data Penduduk<br>ъ.<br><b>4</b> Laporan<br>Tambah           |                                                 |
|----------------------------------------------------------------------------------------------------|-------------------------------------------------|
|                                                                                                    |                                                 |
|                                                                                                    |                                                 |
|                                                                                                    |                                                 |
|                                                                                                    |                                                 |
| Data Penduduk Meninggal                                                                                                    |                                                 |
| Jam<br>Nama<br>Tanggal<br>Tempat<br>Penyebab<br><b>NIK</b><br>No.<br>Lengkap<br>Meninggal<br>Meninggal<br>Meninggal<br>Meninggal | Surat Keterangan Meninggal                      |
| kampung<br>2018-01-21<br>10.00<br>1506043192894298<br>Sugimin<br>sakit jantung<br>1.<br>baru rt 01                               | Edit<br>surat_kematian(sugimin)1.docx<br>Delete |
|                                                                                                    |                                                 |

**Gambar 5.34 Tampilan Data Penduduk Meninggal**

### 15. Halaman Data Penduduk Pindah

Halaman data Penduduk Pindah merupakan halaman yang menampilkan informasi dari data Penduduk Pindah. Pada Penduduk Pindah terdapat data Penduduk Pindah, begitu pula isi Penduduk Pindah tersebut. Dan juga terdapat tombol tambah untuk menambah data Penduduk Pindah, tombol edit untuk mengedit data Penduduk Pindah yang sudah ada, tombol detele untuk menghapus data

| Home                          |                 |                  |                 |                                  |                            |                        |                        |                          |                                 |                                    |                               |                               |                             |
|-------------------------------|-----------------|------------------|-----------------|----------------------------------|----------------------------|------------------------|------------------------|--------------------------|---------------------------------|------------------------------------|-------------------------------|-------------------------------|-----------------------------|
| <b>P</b> Data Master          |                 | Kependudukan     |                 |                                  |                            |                        |                        |                          |                                 |                                    |                               |                               |                             |
| <b>P</b> Data Penduduk        | Penduduk Pindah |                  |                 |                                  |                            |                        |                        |                          |                                 |                                    |                               |                               |                             |
| <b><i><u></u></i></b> Laporan | <b>Tambah</b>   |                  |                 |                                  |                            |                        |                        |                          |                                 |                                    |                               |                               |                             |
|                               | No.             | <b>NIK</b>       | Nama<br>Lengkap | Alasan<br>Pindah                 | Alamat<br>Tujuan<br>Pindah | Rt<br>Tujuan<br>Pindah | Rw<br>Tujuan<br>Pindah | Desa<br>Tujuan<br>Pindah | Kode<br>Pos<br>Tujuan<br>Pindah | No Telepon<br><b>Tujuan Pindah</b> | Kecamatan<br>Tujuan<br>Pindah | Kabupaten<br>Tujuan<br>Pindah | Provins<br>Tujuan<br>Pindah |
|                               | 1.              | 1505063012520004 | suhadi          | kerja                            | marene                     | 01                     | 001                    | kasang<br>kumpeh         | 36373                           | 085266800680                       | kumpeh<br>ulu                 | muaro<br>jambi                | jambi                       |
|                               | 2.              | 1505066912640003 | zainab          | ikut<br>suami<br>pindah<br>kerja | marene                     | O1                     | 001                    | kasang<br>kumpeh         | 36373                           | 085267825612                       | kumpeh<br>ulu                 | muaro<br>jambi                | jambi                       |

**Gambar 5.35 Tampilan Data Penduduk Pindah**

### 16. Halaman Data Penduduk Datang

Halaman data Penduduk Datang merupakan halaman yang menampilkan informasi dari data Penduduk Datang. Pada Penduduk Datang terdapat data Penduduk Datang, begitu pula isi Penduduk Datang tersebut. Dan juga terdapat tombol tambah untuk menambah data Penduduk Datang, tombol edit untuk mengedit data Penduduk Datang yang sudah ada, tombol detele untuk menghapus data

**KEPENDUDUKAN DESA KOTA RAJA** 

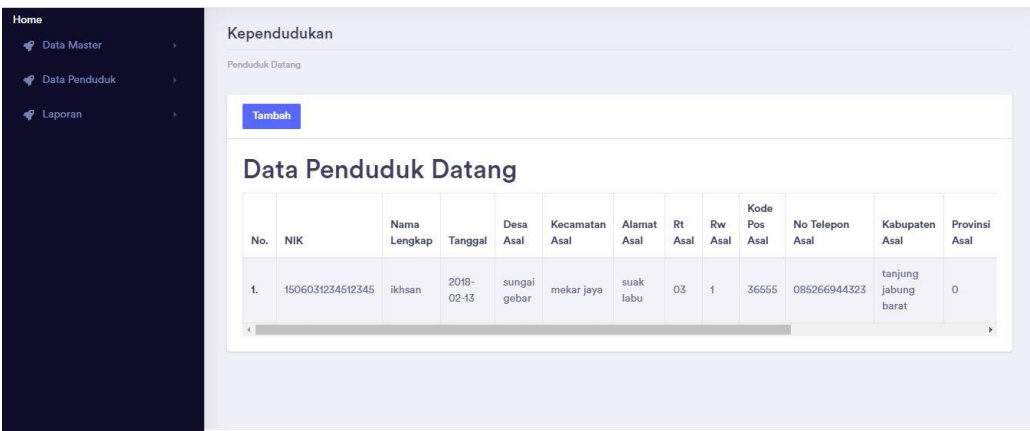

### **Gambar 5.36 Tampilan Data Penduduk Datang**

17. Halaman Data Penduduk Lahir

Halaman data Penduduk Lahir merupakan halaman yang menampilkan informasi dari data Penduduk Lahir. Pada Penduduk Lahir terdapat data Penduduk Lahir, begitu pula isi Penduduk Lahir tersebut. Dan juga terdapat tombol tambah untuk menambah data Penduduk Lahir, tombol edit untuk mengedit data Penduduk Lahir yang sudah ada, tombol detele untuk menghapus data

彩

| <b>KEPENDUDUKAN DESA KOTA RAJA</b> |   |                 |                              |                 |                          |             |                  |               |                  |                            |                   |                      | 彩                |
|------------------------------------|---|-----------------|------------------------------|-----------------|--------------------------|-------------|------------------|---------------|------------------|----------------------------|-------------------|----------------------|------------------|
| Home<br>Data Master                | × | Penrhiduk Lahir | Kependudukan                 |                 |                          |             |                  |               |                  |                            |                   |                      |                  |
| Data Penduduk                      | × |                 |                              |                 |                          |             |                  |               |                  |                            |                   |                      |                  |
| <b>C</b> Laporan                   |   | <b>Tambah</b>   |                              |                 |                          |             |                  |               |                  |                            |                   |                      |                  |
|                                    |   | No.             | Data Penduduk Lahir<br>No KK | Nama<br>Lengkap | Tgl<br>Lahir             | Nama<br>Ibu | Nama<br>Ayah     | Nama<br>Saksi | Jenis<br>Kelamin | Tempat<br>Kelahiran        | Hari<br>Kelahiran | Tanggal<br>Kelahiran | Jam<br>Kelahiran |
|                                    |   | 1.              | 1506040503085232             | lili<br>rozata  | $2018 -$<br>$03 - 21$    | amita       | kawil            | khotim        | Laki - Laki      | jambi                      | Minggu            | 2018-03-<br>21       | 08.21            |
|                                    |   | 2.              | 1506040503085232             | Alifah<br>Ayu   | $2018 -$<br>$12 - 10$    | Yati        | Fauzan           | Rina          | Perempuan        | Tanjung<br>Jabung<br>Barat | Senin             | 2018-12-<br>10       | 08.43            |
|                                    |   | 3.              | 1506040110150003             | sulistiani      | $2019 -$<br>$05 -$<br>O1 | Maysarah    | Lingga<br>Warman | Khotimsyah    | Perempuan        | rumah<br>bersalin          | Rabu              | $2019 - 05 -$<br>O1  | 03.20            |

**Gambar 5.37 Tampilan Data Penduduk Lahir**

#### 18. Halaman Data Penduduk Miskin

Halaman data Penduduk miskin merupakan halaman yang menampilkan informasi dari data Penduduk miskin. Pada Penduduk Miskin terdapat data Penduduk Miskin, begitu pula isi Penduduk Miskin tersebut. Dan juga terdapat tombol tambah untuk menambah data Penduduk Miskin, tombol edit untuk mengedit data Penduduk Miskin yang sudah ada, tombol detele untuk menghapus data

| Kependudukan<br><b>P</b> Data Master<br>×.<br>Penduduk Miskin<br>Data Penduduk<br>$\mathcal{V}$ .<br><b>C</b> Laporan<br>Tambah<br>×.<br>Data Penduduk Miskin<br><b>NIK</b><br>No.<br>Sktm<br>Edit   Delete<br>1472011610760001<br>Download<br>1. | Home |    |          |             |  |
|----------------------------------------------------------------------------------------------------|------|----|----------|-------------|--|
|                                                                                                    |      |    |          |             |  |
|                                                                                                    |      |    |          |             |  |
|                                                                                                    |      |    |          |             |  |
|                                                                                                    |      |    |          |             |  |
|                                                                                                    |      |    |          |             |  |
|                                                                                                    |      |    |          |             |  |
|                                                                                                    |      |    |          |             |  |
|                                                                                                    |      |    |          |             |  |
| 7403030405790001                                                                                                    |      | 2. | Download | Edit Delete |  |
|                                                                                                    |      |    |          |             |  |
|                                                                                                    |      |    |          |             |  |
|                                                                                                    |      |    |          |             |  |
|                                                                                                    |      |    |          |             |  |

**Gambar 5.38 Tampilan Data Penduduk Miskin**

### 19. Halaman Data KK

 $\frac{1}{2}$ 

Halaman data KK merupakan halaman yang menampilkan informasi dari data KK. Pada KK terdapat data KK, begitu pula isi KK tersebut. Dan juga terdapat tombol tambah untuk menambah data KK, tombol edit untuk mengedit data KK yang sudah ada, tombol detele untuk menghapus data, dan tombol detail keluarga untuk melihat detailkeluarga pada KK yang diinginkan

|                                     |                | KEPENDUDUKAN DESA KOTA RAJA |                  |                 |                   |                                         | <b>AS</b> |
|-------------------------------------|----------------|-----------------------------|------------------|-----------------|-------------------|-----------------------------------------|-----------|
| Home<br><b><i>S</i></b> Data Master |                | Kependudukan                |                  |                 |                   |                                         |           |
| <b>C</b> Data Penduduk              | KK             |                             |                  |                 |                   |                                         |           |
| <b>C</b> Laporan                    | <b>Tambah</b>  |                             |                  |                 |                   |                                         |           |
|                                     | No.            | NIK Kepala Keluarga         | NIK              | Nama Lengkap    | Hubungan Keluarga |                                         |           |
|                                     |                | 1506041007790002            | 1506041007790002 | <b>Iskandar</b> | Kepala Keluarga   | Edit   Doloto<br>Dotail Koluarga        |           |
|                                     | $\mathbf{2}$   | 1506042006920001            | 1506042006920001 | Lingga Warman   | Kepala Keluarga   | Edit   Delete<br><b>Detail Keluarga</b> |           |
|                                     | $\overline{3}$ | 1506040708760004            | 1506040708760004 | Sulanji         | Kepala Keluarga   | Edit   Delete<br><b>Detail Keluarga</b> |           |
|                                     | 4              | 1506040704939004            | 1506040704939004 | Very            | Kepala Keluarga   | Edit   Delete<br>Detail Keluarga        |           |
|                                     | 5              | 1506040511770003            | 1506040511770003 | Sukani          | Kepala Keluarga   | Detail Keluarga Edit                    |           |
|                                     | 6              | 1506044305760005            | 1506044305760005 | Rugayah         | Kepala Keluarga   | Edit   Delote<br>Detail Keluarga        |           |
|                                     | $\overline{7}$ | 1506043112590012            | 1506043112590012 | Sapri           | Kepala Keluarga   | Edit   Delete<br><b>Detail Keluarga</b> |           |

**Gambar 5.39 Tampilan Data Penduduk KK**

20. Halaman Laporan

Halaman laporan merupakan halaman yang menampilkan informasi dari laporan yang ingin dicetak.

j.

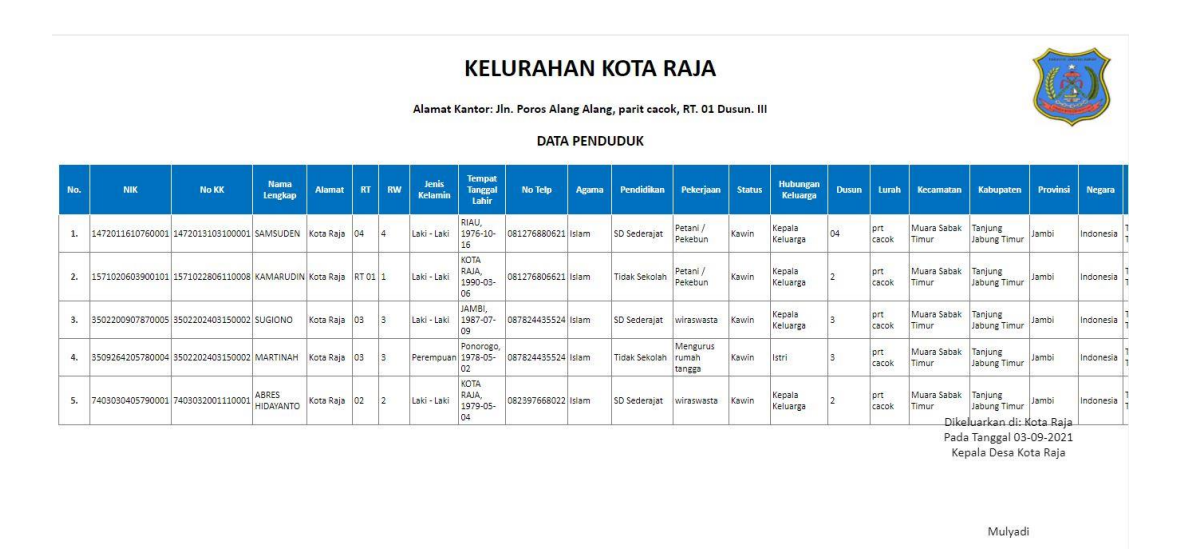

**Gambar 5.40 Tampilan Halaman Laporan**

## **5.2 PENGUJIAN SISTEM**

Untuk mengetahui keberhasilan dari implementasi yang telah dilakukan, maka penulis melakukan tahap pengujian terhadap sistem secara fungsional, yaitu dengan menggunakan metode pengujian *black box tesing*, dimana pengujian berfokus pada persyaratan fungsional perangkat lunak yang dibuat. Pengujian dilakukan dengan cara menguji langsung setiap fungsi dan menu menu yang ada disistem. Berikut beberapa pengujian yang penulis lakukan:

1. Pengujian Login

Berikut ini merupakan tabel pengujian login yang dilakukan agar user dapat mengakses menu yang terdapat disistem. Dibawah ini terdapat tabel pengujian aktor login sistem. Terdapat pengujian login berhasil dan pengujian login gagal

| N <sub>0</sub> | <b>Deskripsi</b> | <b>Prosedur</b>                      | <b>Masukan</b> | <b>Keluaran</b> | <b>Hasil</b> | Kesimpulan |
|----------------|------------------|--------------------------------------|----------------|-----------------|--------------|------------|
| 1              | Pengujian        | Mengak<br>$\blacksquare$             | email dan      | Menampilka      | Aktor        | Baik       |
|                | Login            | ses                                  | password       | n halaman       | berhas       |            |
|                | (sukses)         | website                              | klik           | dashboard.      | il           |            |
|                |                  | Menu<br>$\qquad \qquad \blacksquare$ | tombol         |                 | mena         |            |
|                |                  | login                                | login          |                 | mpilka       |            |
|                |                  |                                      |                |                 | n            |            |
|                |                  |                                      |                |                 | halam        |            |
|                |                  |                                      |                |                 | an           |            |
|                |                  |                                      |                |                 | dashbo       |            |
|                |                  |                                      |                |                 | ard.         |            |
| $\overline{2}$ | Pengujian        | - Mengak                             | email dan      | Tampilan        | Tampi        | Baik       |
|                | Login            | ses                                  | password       | pesan           | lan          |            |
|                | (gagal)          | website                              | klik           | kesalahan       | kesala       |            |
|                |                  | Menu<br>$\overline{\phantom{0}}$     | tombol         | karena          | han          |            |
|                |                  | login                                | login          | kombinasi       | karena       |            |
|                |                  |                                      |                | email dan       | kombi        |            |
|                |                  |                                      |                | password        | nasi         |            |
|                |                  |                                      |                | tidak tepat.    | email        |            |
|                |                  |                                      |                |                 | dan          |            |
|                |                  |                                      |                |                 | passw        |            |
|                |                  |                                      |                |                 | ord          |            |
|                |                  |                                      |                |                 | tidak        |            |
|                |                  |                                      |                |                 | tepat.       |            |

**Tabel 5.1 Tabel Pengujian** *Login*

# 2. Pengujian Mengelola Data Berita

Pada tahap ini dilakukan pengujian pada modul data berita oleh admin untuk mengetahui apakah proses mengelola data berita atau fungsional mengelola data berita dapat berjalan dengan baik. Pengujian dilakukan pada modul mengelola berita dimulai dari pengujian menambah berita, pengujian mengedit berita, pengujian menghapus berita.

# **Tabel 5.2 Tabel Pengujian Mengelola Data Berita**

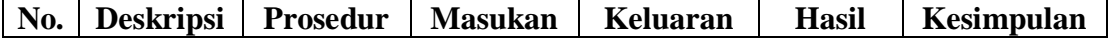

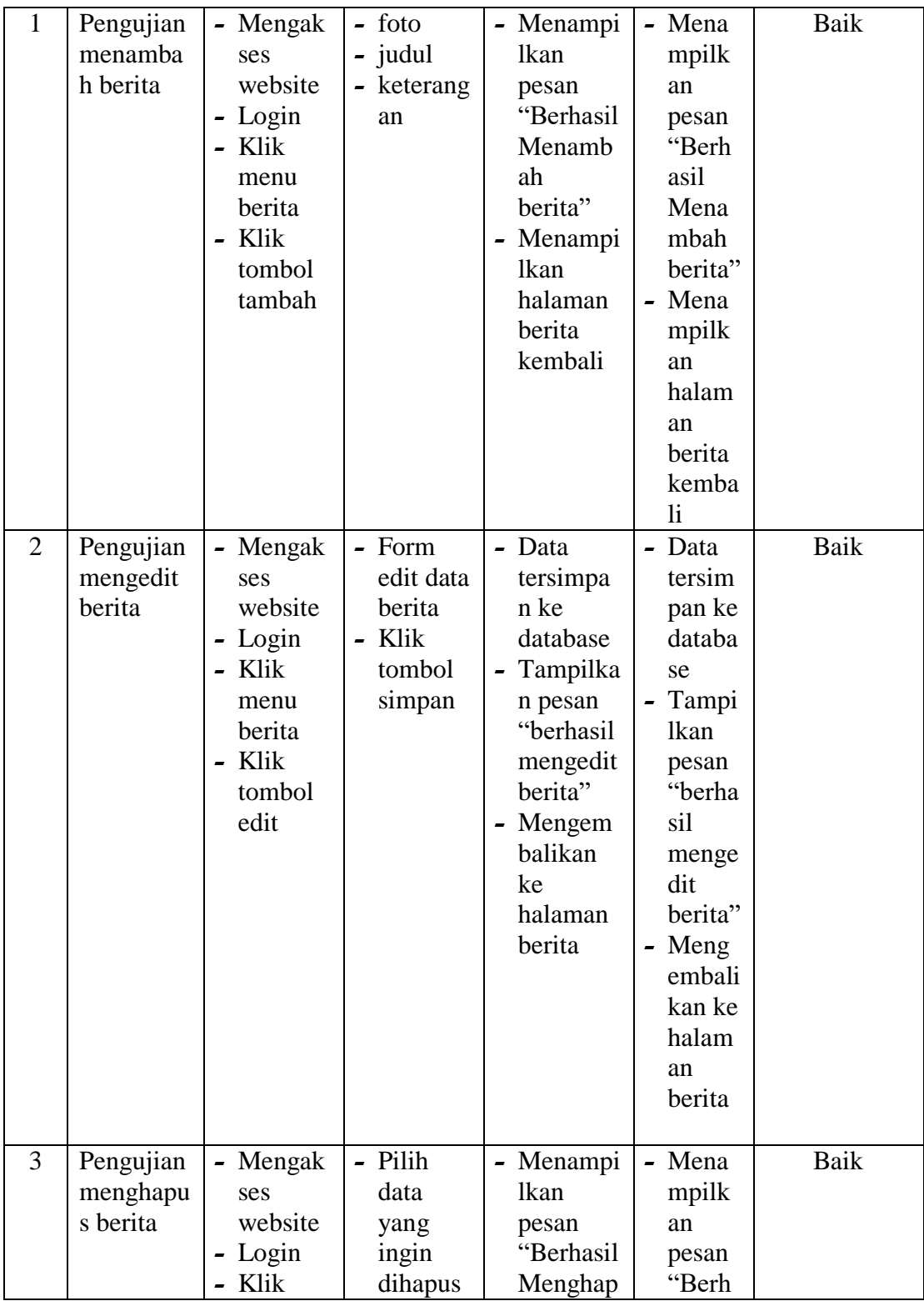

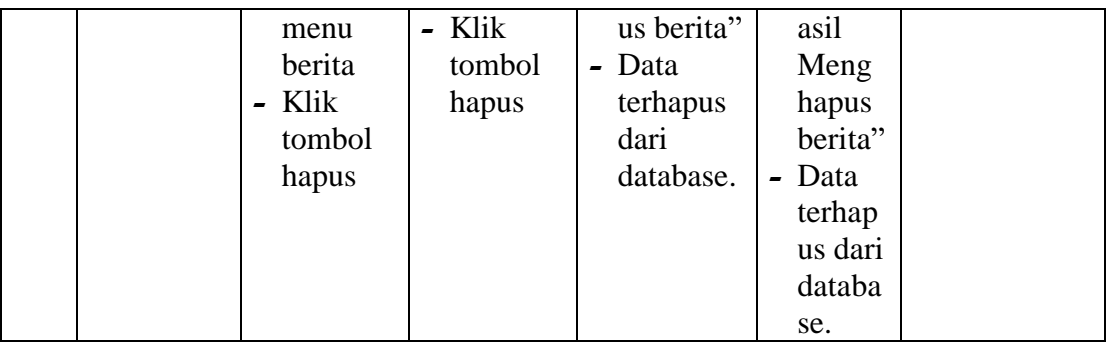

3. Pengujian Mengelola Data Profil Desa

Pada tahap ini dilakukan pengujian pada modul data profil desa oleh admin untuk mengetahui apakah proses mengelola data profil desa atau fungsional mengelola data profil desa dapat berjalan dengan baik. Pengujian dilakukan pada modul mengelola profil desa dimulai dari pengujian menambah profil desa, pengujian mengedit profil desa.

| No. | <b>Deskripsi</b> | <b>Prosedur</b>                  | <b>Masukan</b>         | Keluaran  | <b>Hasil</b>                     | <b>Kesimpulan</b> |
|-----|------------------|----------------------------------|------------------------|-----------|----------------------------------|-------------------|
| 1   | Pengujian        | - Mengak                         | - sejarah              | - Menampi | - Mena                           | Baik              |
|     | menamba          | ses                              | $-$ visi               | lkan      | mpilk                            |                   |
|     | h profil         | website                          | misi<br>$\blacksquare$ | pesan     | an                               |                   |
|     | desa             | - Login                          | - struktur             | "Berhasil | pesan                            |                   |
|     |                  | Klik<br>$\overline{\phantom{0}}$ | desa                   | Menamb    | "Berh                            |                   |
|     |                  | menu                             |                        | ah profil | asil                             |                   |
|     |                  | profil                           |                        | desa"     | Mena                             |                   |
|     |                  | desa                             |                        | - Menampi | mbah                             |                   |
|     |                  | Klik<br>$\blacksquare$           |                        | lkan      | profil                           |                   |
|     |                  | tombol                           |                        | halaman   | desa"                            |                   |
|     |                  | tambah                           |                        | profil    | Mena<br>$\overline{\phantom{0}}$ |                   |
|     |                  |                                  |                        | desa      | mpilk                            |                   |
|     |                  |                                  |                        | kembali   | an                               |                   |
|     |                  |                                  |                        |           | halam                            |                   |
|     |                  |                                  |                        |           | an                               |                   |
|     |                  |                                  |                        |           | profil                           |                   |

**Tabel 5.3 Tabel Pengujian Mengelola Data Profil Desa**

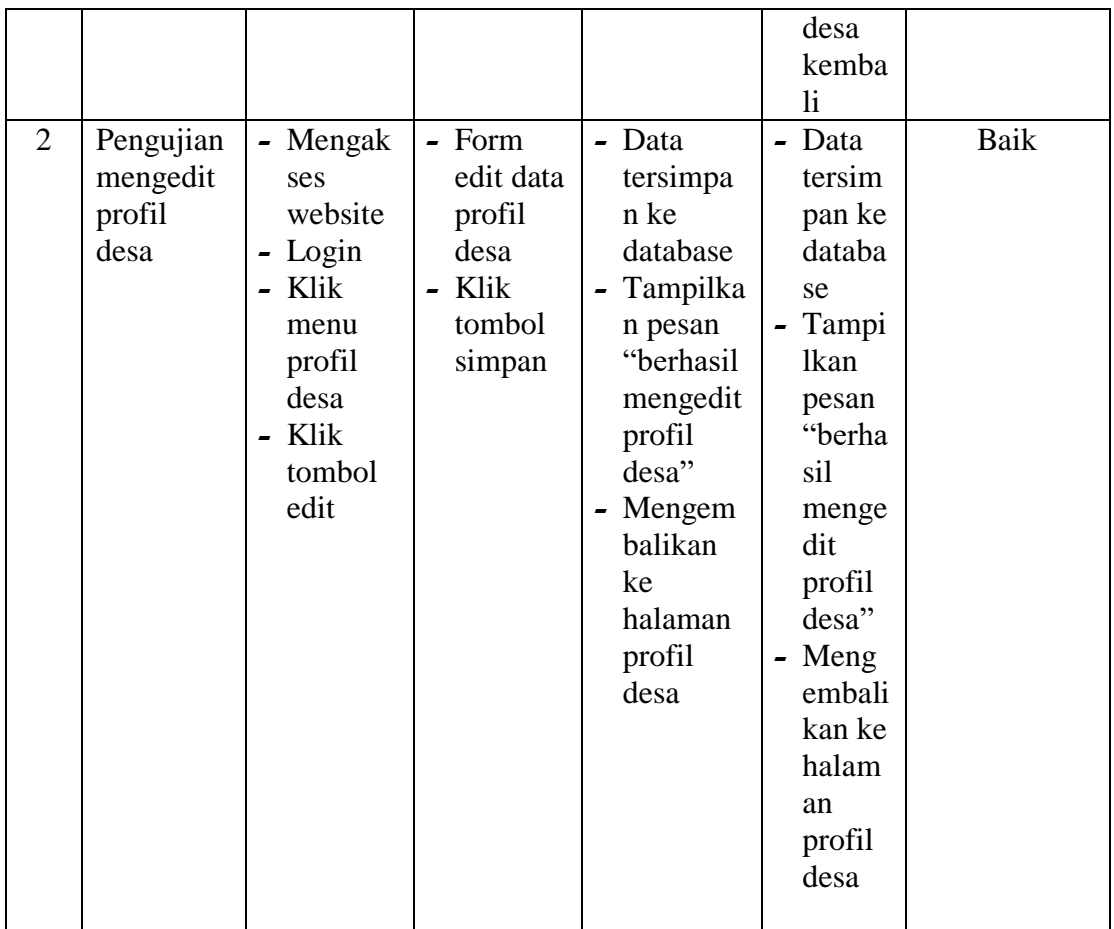

# 4. Pengujian Mengelola Data Galeri

Pada tahap ini dilakukan pengujian pada modul data galeri oleh admin untuk mengetahui apakah proses mengelola data galeri atau fungsional mengelola data galeri dapat berjalan dengan baik. Pengujian dilakukan pada modul mengelola galeri dimulai dari pengujian menambah galeri, pengujian mengedit galeri, pengujian menghapus galeri.

**No. Deskripsi Prosedur Masukan Keluaran Hasil Kesimpulan** 1 Pengujian menamba **-** Mengak ses **-** foto **-** keterang **-** Menampi lkan **-** Mena mpilk Baik

**Tabel 5.4 Tabel Pengujian Mengelola Data Galeri**

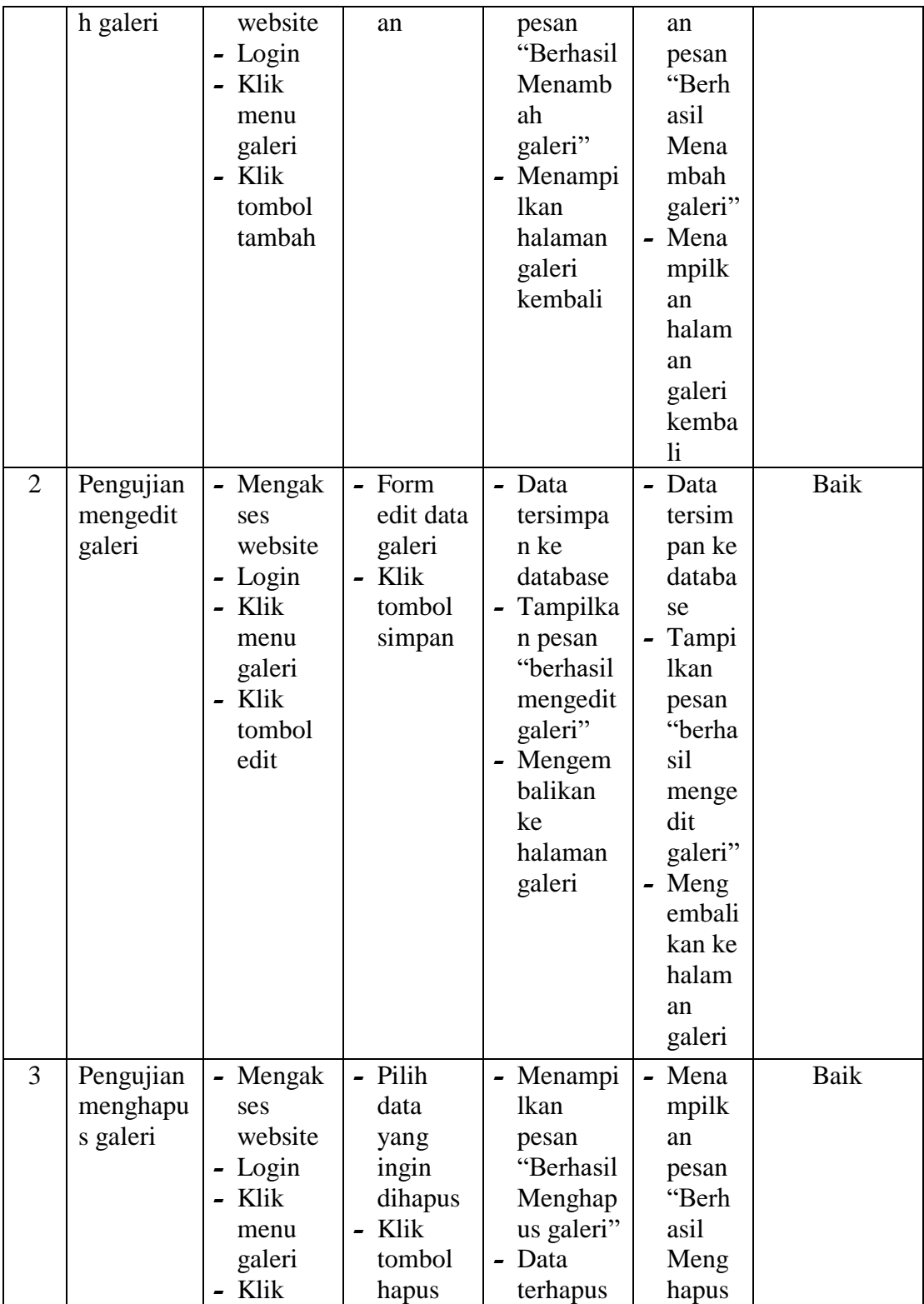

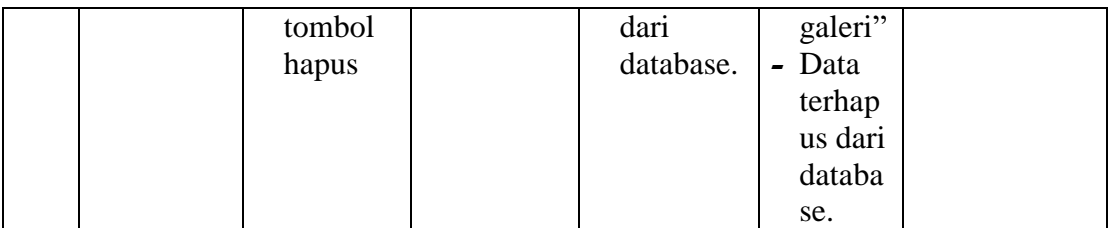

### 5. Pengujian Mengelola Data Panduan Layanan

Pada tahap ini dilakukan pengujian pada modul data panduan layanan oleh admin untuk mengetahui apakah proses mengelola data panduan layanan atau fungsional mengelola data panduan layanan dapat berjalan dengan baik. Pengujian dilakukan pada modul mengelola panduan layanan dimulai dari pengujian menambah panduan layanan, pengujian mengedit panduan layanan, pengujian menghapus panduan layanan.

| No. | <b>Deskripsi</b> | <b>Prosedur</b> | <b>Masukan</b> | Keluaran  | <b>Hasil</b> | Kesimpulan |
|-----|------------------|-----------------|----------------|-----------|--------------|------------|
| 1   | Pengujian        | - Mengak        | $-$ judul      | - Menampi | - Mena       | Baik       |
|     | menamba          | ses             | - keterang     | lkan      | mpilk        |            |
|     | h panduan        | website         | an             | pesan     | an           |            |
|     | layanan          | - Login         |                | "Berhasil | pesan        |            |
|     |                  | - Klik          |                | Menamb    | "Berh        |            |
|     |                  | menu            |                | ah        | asil         |            |
|     |                  | panduan         |                | panduan   | Mena         |            |
|     |                  | layanan         |                | layanan"  | mbah         |            |
|     |                  | - Klik          |                | - Menampi | pandu        |            |
|     |                  | tombol          |                | lkan      | an           |            |
|     |                  | tambah          |                | halaman   | layana       |            |
|     |                  |                 |                | panduan   | $n$ "        |            |
|     |                  |                 |                | layanan   | - Mena       |            |
|     |                  |                 |                | kembali   | mpilk        |            |
|     |                  |                 |                |           | an           |            |
|     |                  |                 |                |           | halam        |            |
|     |                  |                 |                |           | an           |            |
|     |                  |                 |                |           | pandu        |            |

**Tabel 5.5 Tabel Pengujian Mengelola Data Panduan Layanan**

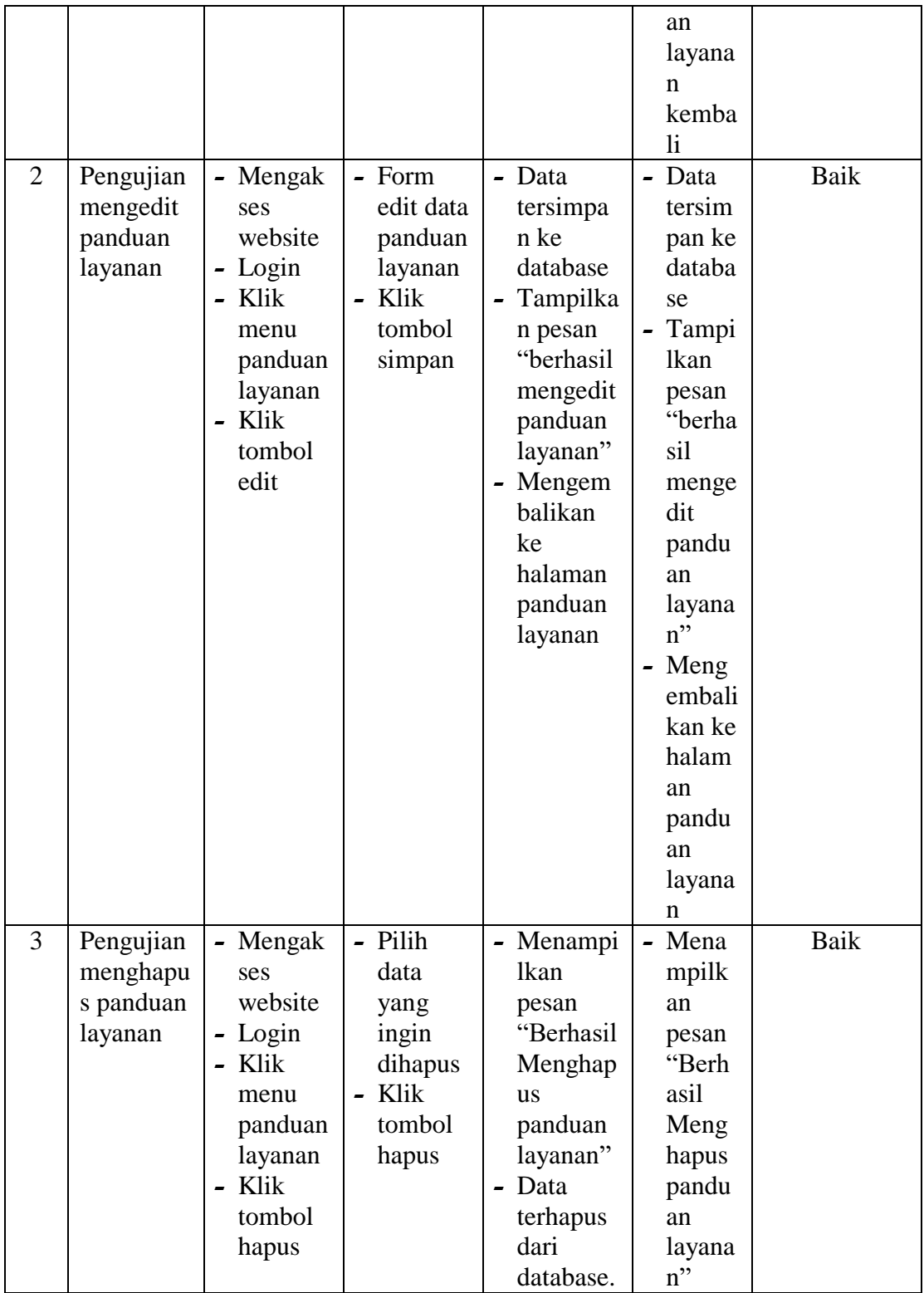

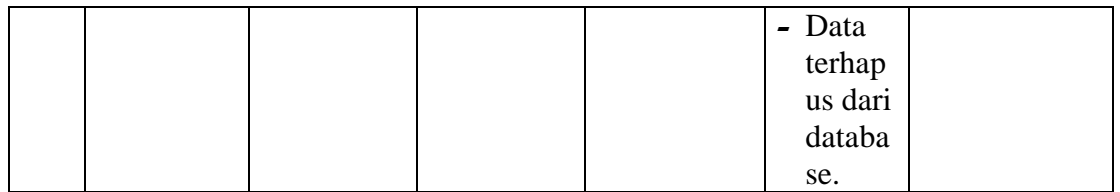

## 6. Pengujian Mengelola Data User

Pada tahap ini dilakukan pengujian pada modul data user oleh admin untuk mengetahui apakah proses mengelola data user atau fungsional mengelola data user dapat berjalan dengan baik. Pengujian dilakukan pada modul mengelola user dimulai dari pengujian menambah user, pengujian mengedit user, pengujian menghapus user.

| No.            | <b>Deskripsi</b> | <b>Prosedur</b>                    | <b>Masukan</b> | Keluaran  | <b>Hasil</b> | <b>Kesimpulan</b> |
|----------------|------------------|------------------------------------|----------------|-----------|--------------|-------------------|
| 1              | Pengujian        | - Mengak                           | - usernam      | - Menampi | - Mena       | Baik              |
|                | menamba          | ses                                | e              | lkan      | mpilk        |                   |
|                | h user           | website                            | - passwor      | pesan     | an           |                   |
|                |                  | - Login                            | d              | "Berhasil | pesan        |                   |
|                |                  | - Klik                             |                | Menamb    | "Berh        |                   |
|                |                  | menu                               |                | ah user"  | asil         |                   |
|                |                  | user                               |                | - Menampi | Mena         |                   |
|                |                  | Klik<br>$\overline{\phantom{0}}$   |                | lkan      | mbah         |                   |
|                |                  | tombol                             |                | halaman   | user"        |                   |
|                |                  | tambah                             |                | user      | - Mena       |                   |
|                |                  |                                    |                | kembali   | mpilk        |                   |
|                |                  |                                    |                |           | an           |                   |
|                |                  |                                    |                |           | halam        |                   |
|                |                  |                                    |                |           | an           |                   |
|                |                  |                                    |                |           | user         |                   |
|                |                  |                                    |                |           | kemba        |                   |
|                |                  |                                    |                |           | li           |                   |
| $\overline{2}$ | Pengujian        | Mengak<br>$\overline{\phantom{0}}$ | - Form         | - Data    | - Data       | Baik              |
|                | mengedit         | ses                                | edit data      | tersimpa  | tersim       |                   |
|                | user             | website                            | user           | n ke      | pan ke       |                   |
|                |                  | Login                              | - Klik         | database  | databa       |                   |

**Tabel 5.6 Tabel Pengujian Mengelola Data User**

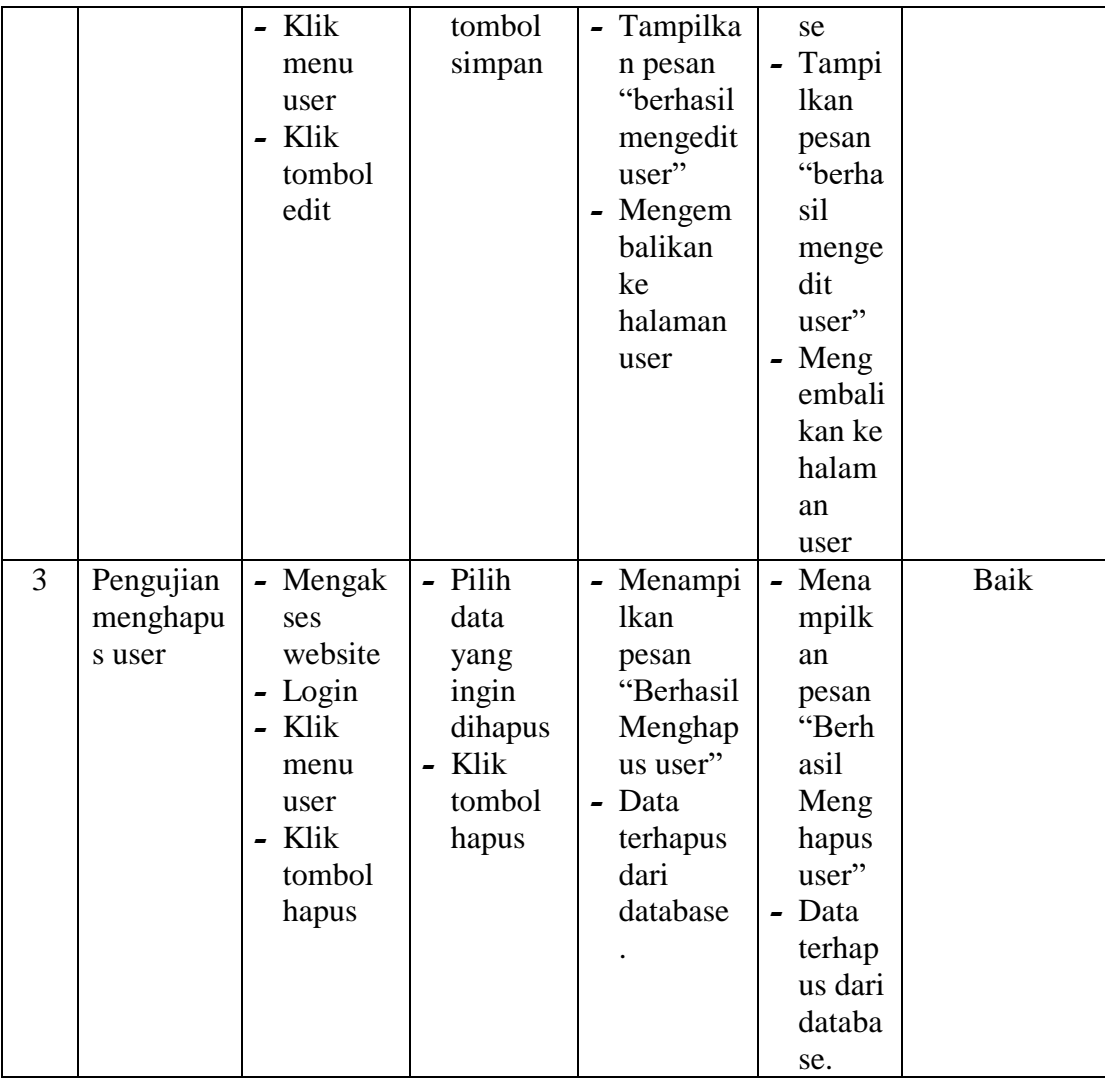

## 7. Pengujian Mengelola Data RT

Pada tahap ini dilakukan pengujian pada modul data RT oleh admin untuk mengetahui apakah proses mengelola data RT atau fungsional mengelola data RT dapat berjalan dengan baik. Pengujian dilakukan pada modul mengelola RT dimulai dari pengujian menambah RT, pengujian mengedit RT, pengujian menghapus RT, dan melihat detail data keluarga.

| No.            | <b>Deskripsi</b> | <b>Prosedur</b> | <b>Masukan</b> | <b>Keluaran</b> | <b>Hasil</b>  | Kesimpulan |
|----------------|------------------|-----------------|----------------|-----------------|---------------|------------|
| 1              | Pengujian        | - Mengak        | - Nama         | - Menampi       | - Mena        | Baik       |
|                | menamba          | ses             | <b>RT</b>      | lkan            | mpilk         |            |
|                | h RT             | website         | - Ketua        | pesan           | an            |            |
|                |                  | - Login         | <b>RT</b>      | "Berhasil       | pesan         |            |
|                |                  | - Klik          |                | Menamb          | "Berh         |            |
|                |                  | menu            |                | ah RT"          | asil          |            |
|                |                  | <b>RT</b>       |                | - Menampi       | Mena          |            |
|                |                  | - Klik          |                | lkan            | mbah          |            |
|                |                  | tombol          |                | halaman         | $RT$ "        |            |
|                |                  | tambah          |                | <b>RT</b>       | - Mena        |            |
|                |                  |                 |                | kembali         | mpilk         |            |
|                |                  |                 |                |                 | an            |            |
|                |                  |                 |                |                 | halam         |            |
|                |                  |                 |                |                 | an RT         |            |
|                |                  |                 |                |                 | kemba         |            |
|                |                  |                 |                |                 | $\mathbf{li}$ |            |
| $\overline{2}$ | Pengujian        | - Mengak        | - Form         | - Data          | - Data        | Baik       |
|                | mengedit         | ses             | edit data      | tersimpa        | tersim        |            |
|                | <b>RT</b>        | website         | <b>RT</b>      | n ke            | pan ke        |            |
|                |                  | - Login         | - Klik         | database        | databa        |            |
|                |                  | - Klik          | tombol         | - Tampilka      | se            |            |
|                |                  | menu            | simpan         | n pesan         | - Tampi       |            |
|                |                  | <b>RT</b>       |                | "berhasil       | <b>lkan</b>   |            |
|                |                  | - Klik          |                | mengedit        | pesan         |            |
|                |                  | tombol          |                | RT"             | "berha        |            |
|                |                  | edit            |                | - Mengem        | sil           |            |
|                |                  |                 |                | balikan         | menge         |            |
|                |                  |                 |                | ke              | dit           |            |
|                |                  |                 |                | halaman         | RT"           |            |
|                |                  |                 |                | <b>RT</b>       | - Meng        |            |
|                |                  |                 |                |                 | embali        |            |
|                |                  |                 |                |                 | kan ke        |            |
|                |                  |                 |                |                 | halam         |            |
|                |                  |                 |                |                 | an RT         |            |
| 3              | Pengujian        | - Mengak        | - Pilih        | - Menampi       | - Mena        | Baik       |
|                | menghapu         | ses             | data           | lkan            | mpilk         |            |
|                | s RT             | website         | yang           | pesan           | an            |            |
|                |                  | - Login         | ingin          | "Berhasil       | pesan         |            |
|                |                  | - Klik          | dihapus        | Menghap         | "Berh         |            |
|                |                  | menu            | - Klik         | us RT"          | asil          |            |

**Tabel 5.7 Tabel Pengujian Mengelola Data RT**

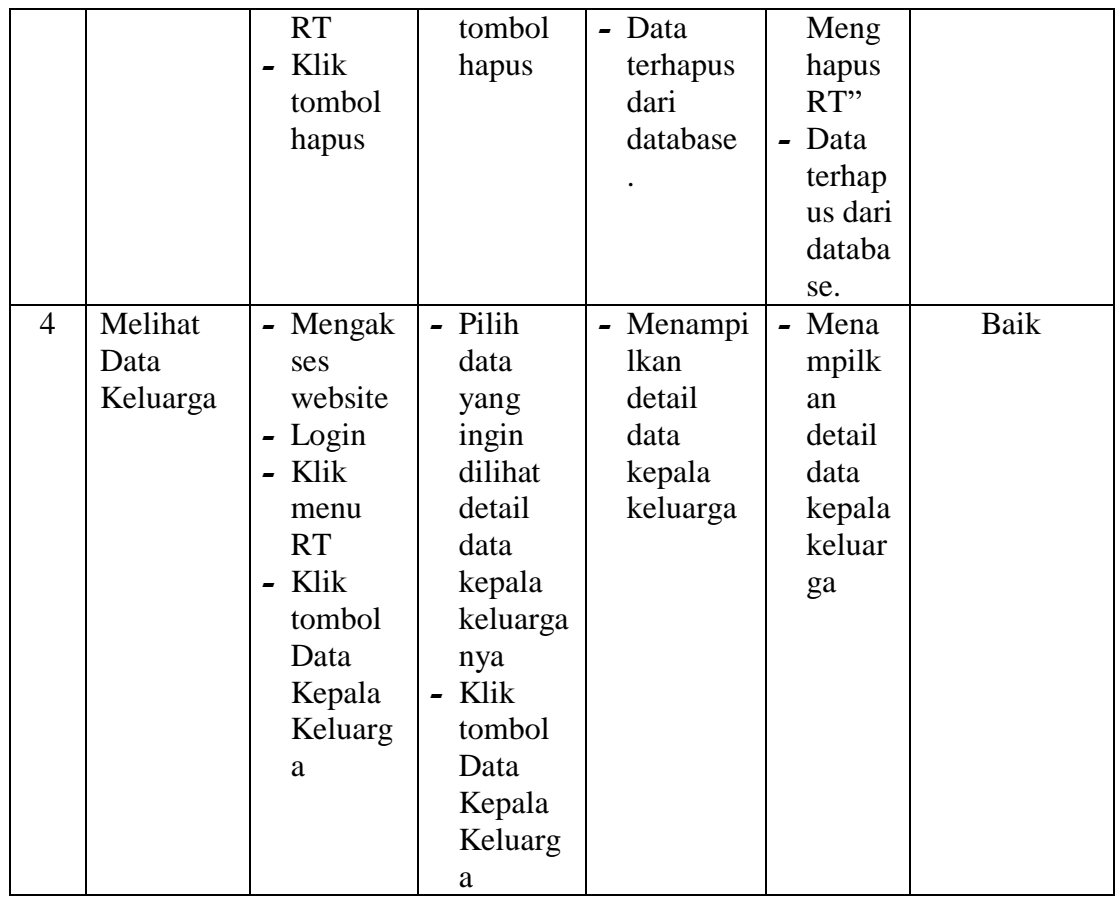

## 8. Pengujian Mengelola Data Agama

Pada tahap ini dilakukan pengujian pada modul data agama oleh admin untuk mengetahui apakah proses mengelola data agama atau fungsional mengelola data agama dapat berjalan dengan baik. Pengujian dilakukan pada modul mengelola agama dimulai dari pengujian menambah agama, pengujian mengedit agama, pengujian menghapus agama.

| <b>No.</b> | Deskripsi Prosedur |                              | <b>Masukan</b> | Keluaran           | <b>Hasil</b> | <b>Kesimpulan</b> |
|------------|--------------------|------------------------------|----------------|--------------------|--------------|-------------------|
|            |                    | Pengujian - Mengak - Keteran |                | - Menampi   - Mena |              | Baik              |
|            | menamba            | ses                          | gan            | lkan               | mpilk        |                   |

**Tabel 5.8 Tabel Pengujian Mengelola Data Agama**

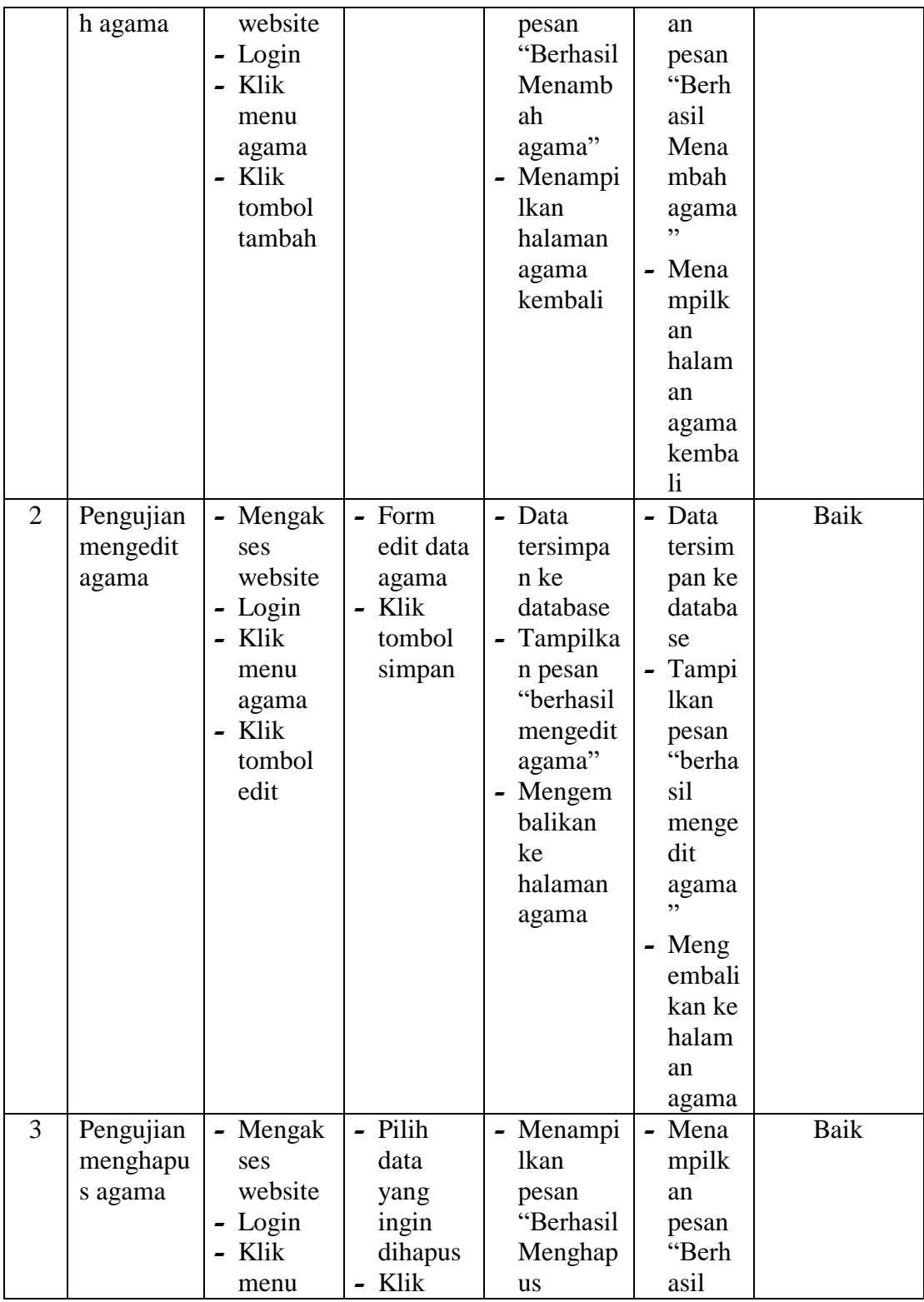

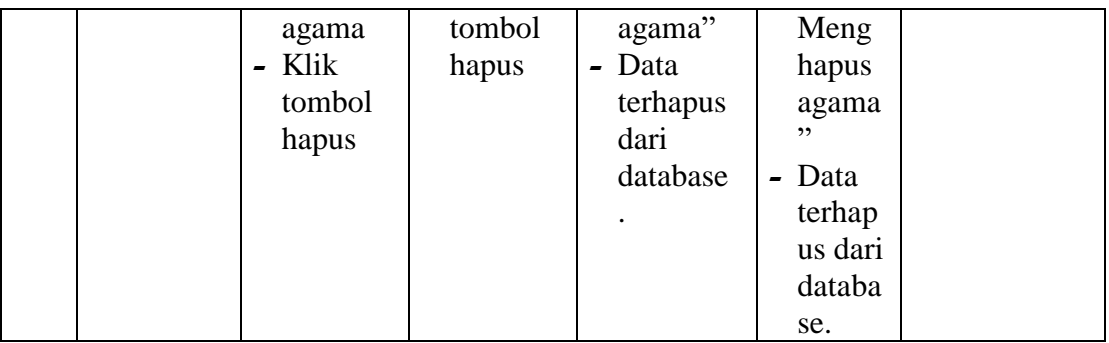

## 9. Pengujian Mengelola Data Pendidikan

Pada tahap ini dilakukan pengujian pada modul data pendidikan oleh admin untuk mengetahui apakah proses mengelola data pendidikan atau fungsional mengelola data pendidikan dapat berjalan dengan baik. Pengujian dilakukan pada modul mengelola pendidikan dimulai dari pengujian menambah pendidikan, pengujian mengedit pendidikan, pengujian menghapus pendidikan.

| No. | <b>Deskripsi</b> | Prosedur | <b>Masukan</b> | <b>Keluaran</b> | <b>Hasil</b> | Kesimpulan |
|-----|------------------|----------|----------------|-----------------|--------------|------------|
| 1   | Pengujian        | - Mengak | - Keteran      | - Menampi       | - Mena       | Baik       |
|     | menamba          | ses      | gan            | lkan            | mpilk        |            |
|     | h                | website  |                | pesan           | an           |            |
|     | pendidika        | - Login  |                | "Berhasil       | pesan        |            |
|     | n                | - Klik   |                | Menamb          | "Berh        |            |
|     |                  | menu     |                | ah              | asil         |            |
|     |                  | pendidik |                | pendidik        | Mena         |            |
|     |                  | an       |                | an''            | mbah         |            |
|     |                  | - Klik   |                | - Menampi       | pendid       |            |
|     |                  | tombol   |                | lkan            | ikan"        |            |
|     |                  | tambah   |                | halaman         | - Mena       |            |
|     |                  |          |                | pendidik        | mpilk        |            |
|     |                  |          |                | an              | an           |            |
|     |                  |          |                | kembali         | halam        |            |
|     |                  |          |                |                 | an           |            |
|     |                  |          |                |                 | pendid       |            |
|     |                  |          |                |                 | ikan         |            |

**Tabel 5.9 Tabel Pengujian Mengelola Data Pendidikan**

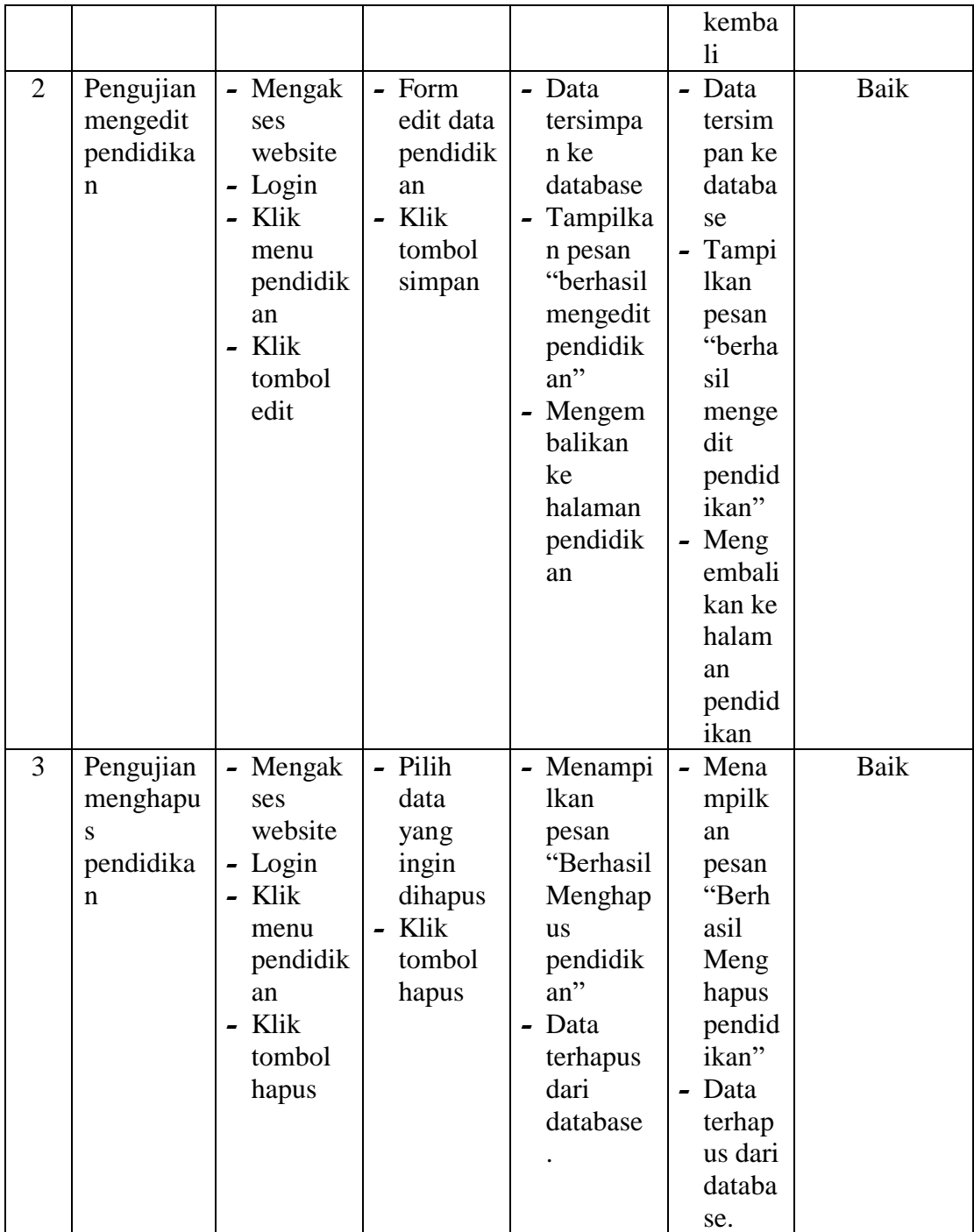

10. Pengujian Mengelola Data Pekerjaan

Pada tahap ini dilakukan pengujian pada modul data Pekerjaan oleh admin untuk mengetahui apakah proses mengelola data Pekerjaan atau fungsional mengelola data Pekerjaan dapat berjalan dengan baik. Pengujian dilakukan pada modul mengelola Pekerjaan dimulai dari pengujian menambah Pekerjaan, pengujian mengedit Pekerjaan, pengujian menghapus Pekerjaan.

| No.            | <b>Deskripsi</b> | <b>Prosedur</b>                   | <b>Masukan</b>            | <b>Keluaran</b> | <b>Hasil</b> | Kesimpulan |
|----------------|------------------|-----------------------------------|---------------------------|-----------------|--------------|------------|
| $\mathbf{1}$   | Pengujian        | - Mengak                          | Keteran<br>$\blacksquare$ | - Menampi       | - Mena       | Baik       |
|                | menamba          | ses                               | gan                       | lkan            | mpilk        |            |
|                | h                | website                           |                           | pesan           | an           |            |
|                | Pekerjaan        | Login<br>$\overline{\phantom{a}}$ |                           | "Berhasil       | pesan        |            |
|                |                  | Klik<br>$\overline{\phantom{0}}$  |                           | Menamb          | "Berh        |            |
|                |                  | menu                              |                           | ah              | asil         |            |
|                |                  | Pekerjaa                          |                           | Pekerjaa        | Mena         |            |
|                |                  | n                                 |                           | $n$ "           | mbah         |            |
|                |                  | - Klik                            |                           | - Menampi       | Pekerj       |            |
|                |                  | tombol                            |                           | lkan            | aan"         |            |
|                |                  | tambah                            |                           | halaman         | - Mena       |            |
|                |                  |                                   |                           | Pekerjaa        | mpilk        |            |
|                |                  |                                   |                           | n               | an           |            |
|                |                  |                                   |                           | kembali         | halam        |            |
|                |                  |                                   |                           |                 | an           |            |
|                |                  |                                   |                           |                 | Pekerj       |            |
|                |                  |                                   |                           |                 | aan          |            |
|                |                  |                                   |                           |                 | kemba        |            |
|                |                  |                                   |                           |                 | li           |            |
| $\overline{2}$ | Pengujian        | Mengak                            | - Form                    | - Data          | - Data       | Baik       |
|                | mengedit         | ses                               | edit data                 | tersimpa        | tersim       |            |
|                | Pekerjaan        | website                           | Pekerjaa                  | n ke            | pan ke       |            |
|                |                  | Login<br>-                        | n                         | database        | databa       |            |
|                |                  | - Klik                            | Klik                      | - Tampilka      | se           |            |
|                |                  | menu                              | tombol                    | n pesan         | - Tampi      |            |
|                |                  | Pekerjaa                          | simpan                    | "berhasil       | lkan         |            |
|                |                  | n                                 |                           | mengedit        | pesan        |            |
|                |                  | - Klik                            |                           | Pekerjaa        | "berha       |            |

**Tabel 5.10 Tabel Pengujian Mengelola Data Pekerjaan**

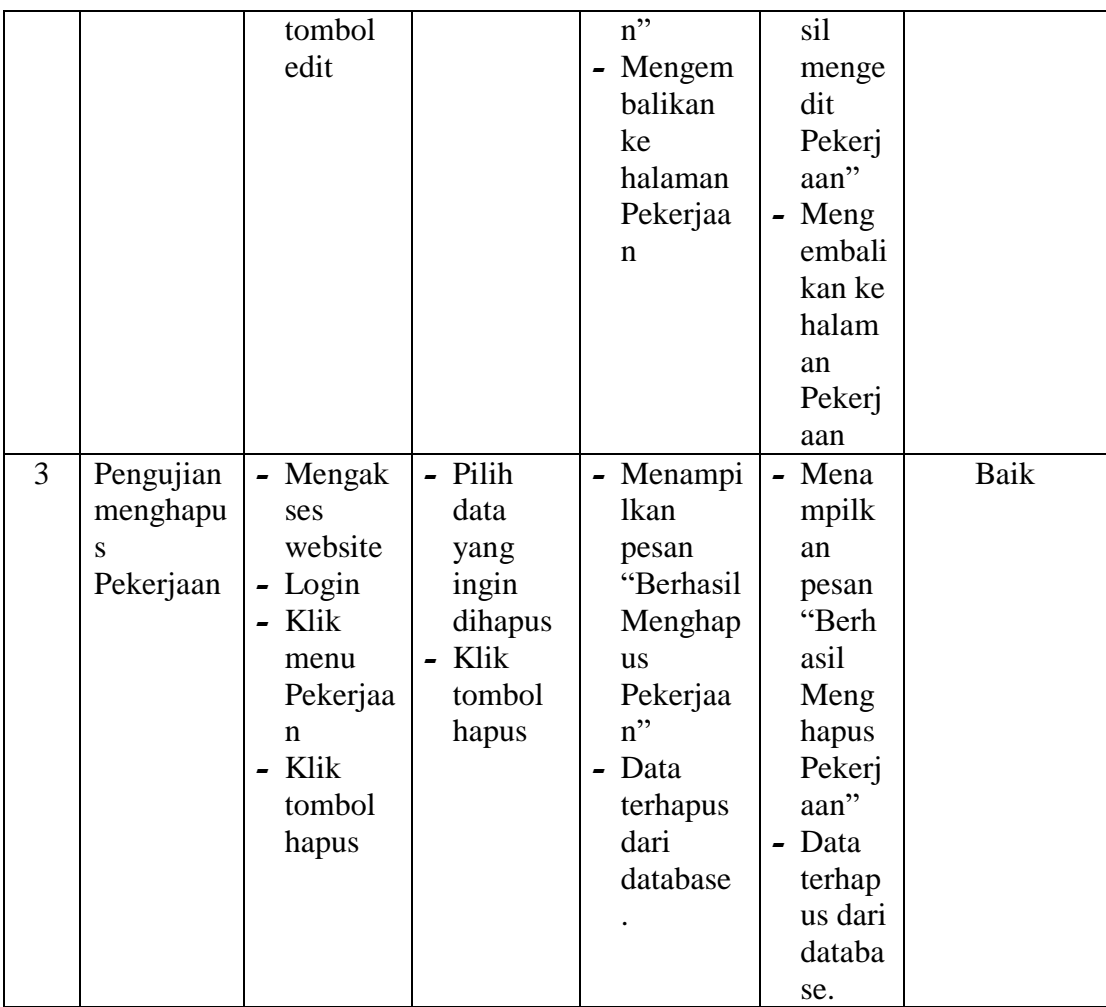

## 11. Pengujian Mengelola Data Lurah

Pada tahap ini dilakukan pengujian pada modul data lurah oleh admin untuk mengetahui apakah proses mengelola data lurah atau fungsional mengelola data lurah dapat berjalan dengan baik. Pengujian dilakukan pada modul mengelola lurah dimulai dari pengujian menambah lurah, pengujian mengedit lurah, pengujian menghapus lurah.

| No.            | <b>Deskripsi</b> | <b>Prosedur</b> | <b>Masukan</b> | <b>Keluaran</b>    | <b>Hasil</b>  | Kesimpulan |
|----------------|------------------|-----------------|----------------|--------------------|---------------|------------|
| 1              | Pengujian        | - Mengak        | - Keteran      | - Menampi          | - Mena        | Baik       |
|                | menamba          | ses             | gan            | lkan               | mpilk         |            |
|                | h lurah          | website         |                | pesan              | an            |            |
|                |                  | - Login         |                | "Berhasil          | pesan         |            |
|                |                  | - Klik          |                | Menamb             | "Berh         |            |
|                |                  | menu            |                | ah lurah"          | asil          |            |
|                |                  | lurah           |                | - Menampi          | Mena          |            |
|                |                  | - Klik          |                | lkan               | mbah          |            |
|                |                  | tombol          |                | halaman            | lurah"        |            |
|                |                  | tambah          |                | lurah              | - Mena        |            |
|                |                  |                 |                | kembali            | mpilk         |            |
|                |                  |                 |                |                    | an            |            |
|                |                  |                 |                |                    | halam         |            |
|                |                  |                 |                |                    | an            |            |
|                |                  |                 |                |                    | lurah         |            |
|                |                  |                 |                |                    | kemba         |            |
|                |                  |                 |                |                    | $\mathbf{li}$ |            |
| $\overline{2}$ | Pengujian        | - Mengak        | - Form         | - Data             | - Data        | Baik       |
|                | mengedit         | ses             | edit data      | tersimpa           | tersim        |            |
|                | lurah            | website         | lurah          | n ke               | pan ke        |            |
|                |                  | - Login         | - Klik         | database           | databa        |            |
|                |                  | - Klik          | tombol         | - Tampilka         | se            |            |
|                |                  | menu            | simpan         | n pesan            | - Tampi       |            |
|                |                  | lurah           |                | "berhasil          | <b>lkan</b>   |            |
|                |                  | - Klik          |                | mengedit           | pesan         |            |
|                |                  | tombol          |                | lurah"             | "berha        |            |
|                |                  | edit            |                | - Mengem           | sil           |            |
|                |                  |                 |                | balikan            | menge         |            |
|                |                  |                 |                | ke                 | dit           |            |
|                |                  |                 |                | halaman            | lurah"        |            |
|                |                  |                 |                | lurah              | - Meng        |            |
|                |                  |                 |                |                    | embali        |            |
|                |                  |                 |                |                    | kan ke        |            |
|                |                  |                 |                |                    | halam         |            |
|                |                  |                 |                |                    | an            |            |
|                |                  |                 |                |                    | lurah         |            |
| 3              | Pengujian        | - Mengak        | - Pilih        | - Menampi          | - Mena        | Baik       |
|                | menghapu         | ses             | data           | <b>lkan</b>        | mpilk         |            |
|                | s lurah          | website         | yang           | pesan<br>"Berhasil | an            |            |
|                |                  | - Login         | ingin          |                    | pesan         |            |

**Tabel 5.11 Tabel Pengujian Mengelola Data Lurah**

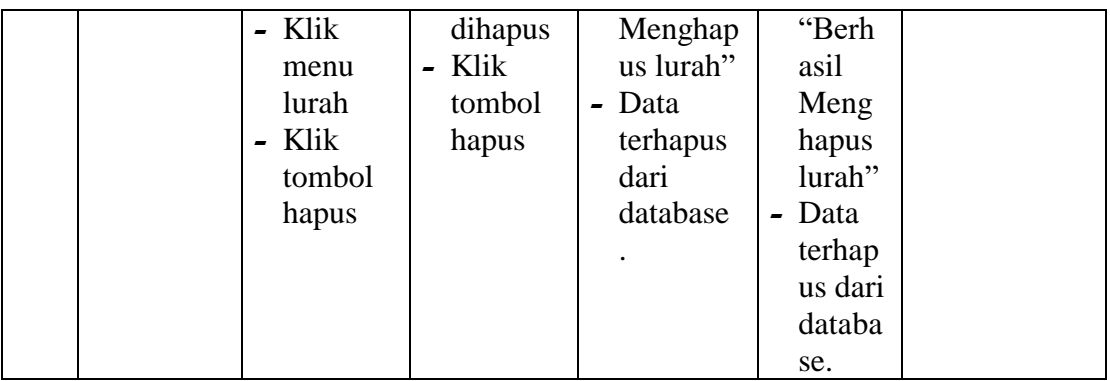

# 12. Pengujian Mengelola Data Penduduk

Pada tahap ini dilakukan pengujian pada modul data penduduk oleh admin untuk mengetahui apakah proses mengelola data penduduk atau fungsional mengelola data penduduk dapat berjalan dengan baik. Pengujian dilakukan pada modul mengelola penduduk dimulai dari pengujian menambah penduduk, pengujian mengedit penduduk, pengujian menghapus penduduk.

| No. | <b>Deskripsi</b> | <b>Prosedur</b> | <b>Masukan</b> | <b>Keluaran</b> | <b>Hasil</b> | <b>Kesimpulan</b> |
|-----|------------------|-----------------|----------------|-----------------|--------------|-------------------|
| 1   | Pengujian        | - Mengak        | - NIK          | - Menampi       | - Mena       | Baik              |
|     | menamba          | ses             | $-$ No. $KK$   | lkan            | mpilk        |                   |
|     | h                | website         | - Nama         | pesan           | an           |                   |
|     | penduduk         | $-Login$        | Legkap         | "Berhasil       | pesan        |                   |
|     |                  | - Klik          | - Alamat       | Menamb          | "Berh        |                   |
|     |                  | menu            | - RT           | ah              | asil         |                   |
|     |                  | pendudu         | $- RW$         | pendudu         | Mena         |                   |
|     |                  | k               | - Jenis        | $k$ "           | mbah         |                   |
|     |                  | - Klik          | Kelamin        | - Menampi       | pendu        |                   |
|     |                  | tombol          | - Tempat       | lkan            | $duk$ "      |                   |
|     |                  | tambah          | Lahir          | halaman         | - Mena       |                   |
|     |                  |                 | - Tanggal      | pendudu         | mpilk        |                   |
|     |                  |                 | Lahir          | k               | an           |                   |
|     |                  |                 | $-$ No.        | kembali         | halam        |                   |
|     |                  |                 | telepon        |                 | an           |                   |
|     |                  |                 | - Agama        |                 | pendu        |                   |

**Tabel 5.12 Tabel Pengujian Mengelola Data Penduduk**

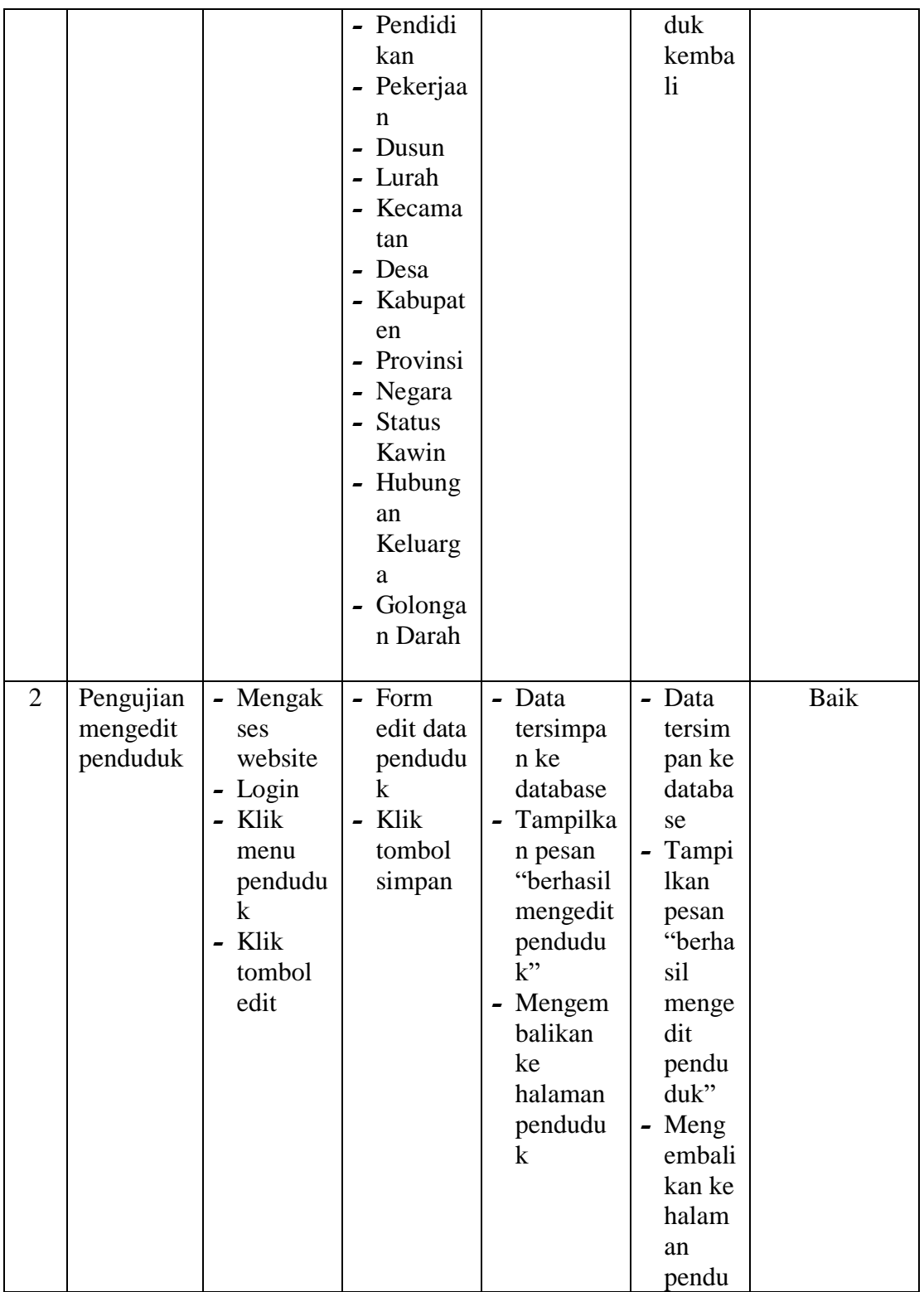

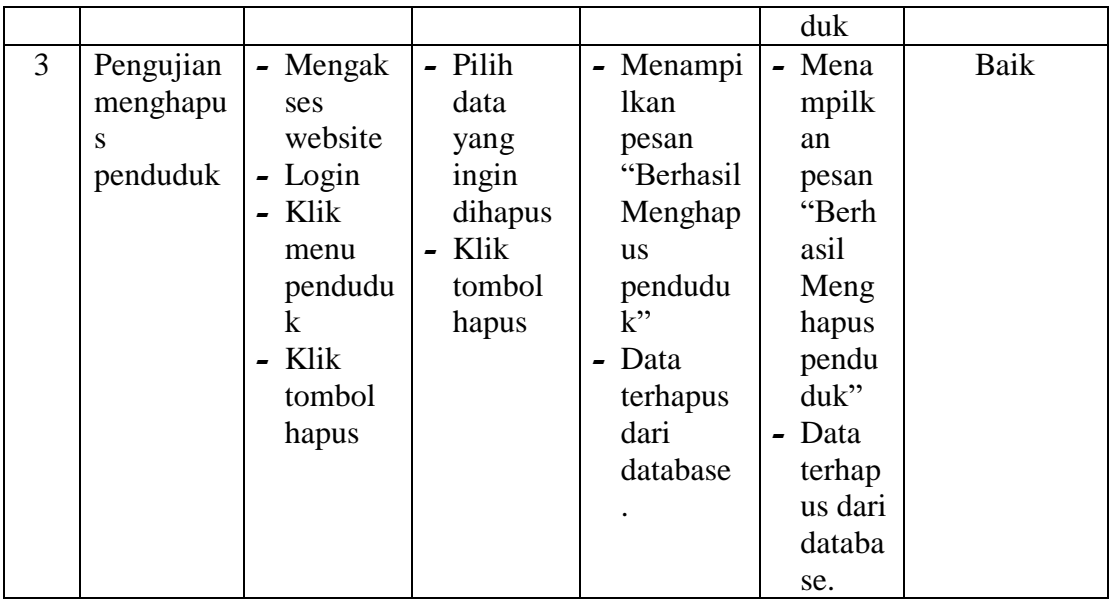

# 13. Pengujian Mengelola Data Penduduk Tetap

Pada tahap ini dilakukan pengujian pada modul data penduduk tetap oleh admin untuk mengetahui apakah proses mengelola data penduduk tetap atau fungsional mengelola data penduduk tetap dapat berjalan dengan baik. Pengujian dilakukan pada modul mengelola penduduk tetap dimulai dari pengujian menambah penduduk tetap, pengujian mengedit penduduk tetap, pengujian menghapus penduduk tetap.

**Tabel 5.13 Tabel Pengujian Mengelola Data Penduduk Tetap**

| No. | <b>Deskripsi</b> | <b>Prosedur</b> | <b>Masukan</b> | Keluaran  | <b>Hasil</b> | <b>Kesimpulan</b> |
|-----|------------------|-----------------|----------------|-----------|--------------|-------------------|
|     | Pengujian        | - Mengak        | $- NIK$        | - Menampi | - Mena       | Baik              |
|     | menamba          | ses             |                | lkan      | mpilk        |                   |
|     | h                | website         |                | pesan     | an           |                   |
|     | penduduk         | - Login         |                | "Berhasil | pesan        |                   |
|     | tetap            | - Klik          |                | Menamb    | "Berh        |                   |
|     |                  | menu            |                | ah        | asil         |                   |
|     |                  | pendudu         |                | pendudu   | Mena         |                   |
|     |                  | k tetap         |                | k tetap"  | mbah         |                   |

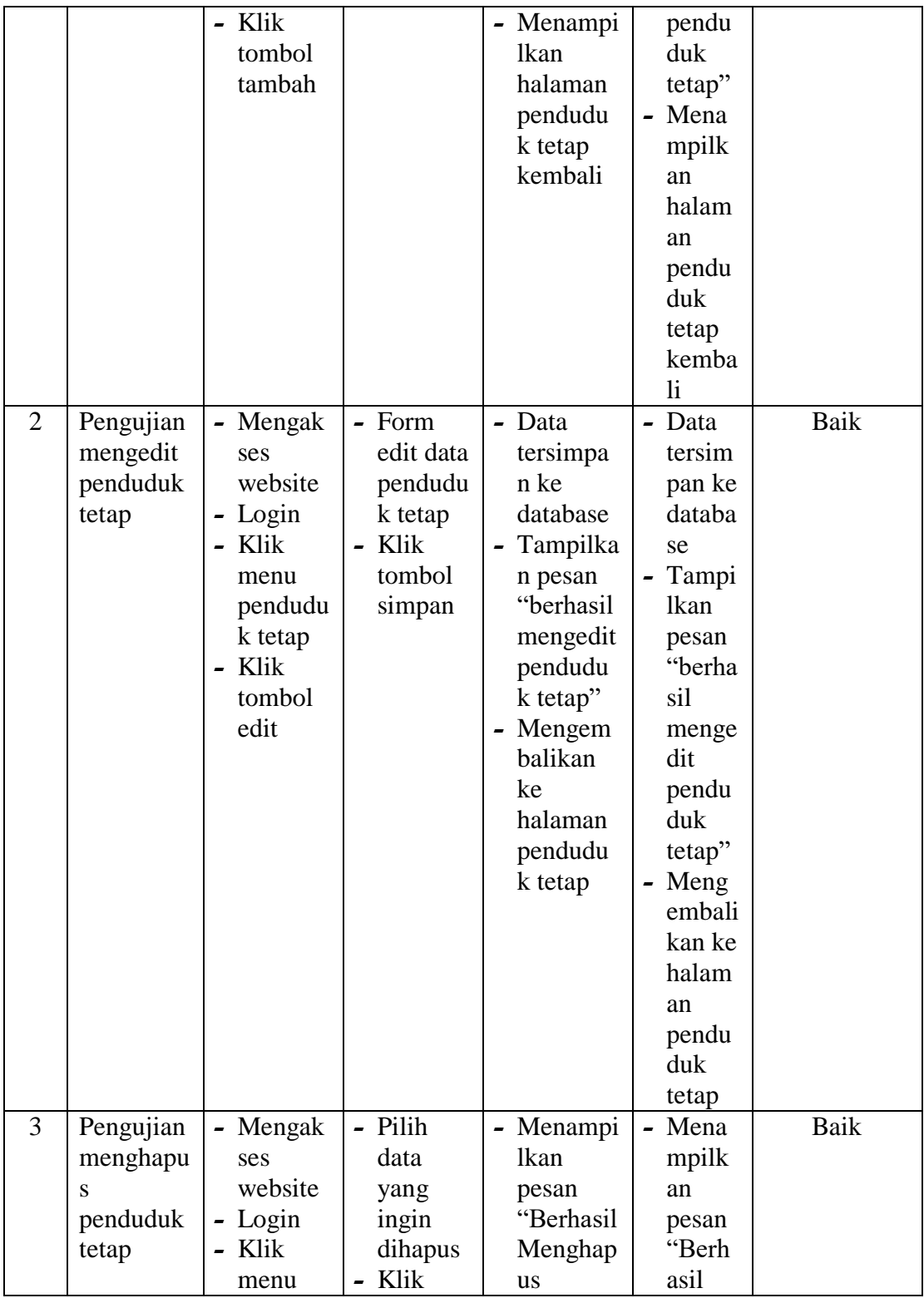

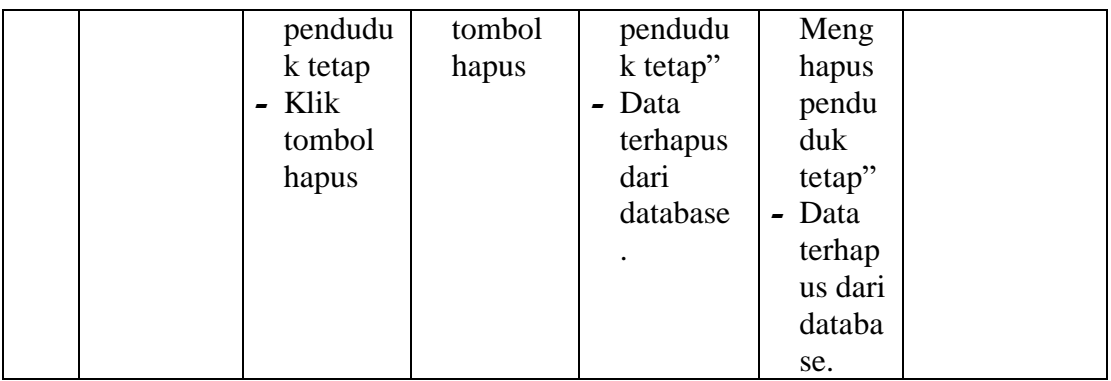

14. Pengujian Mengelola Data Penduduk Meninggal

Pada tahap ini dilakukan pengujian pada modul data penduduk meninggal oleh admin untuk mengetahui apakah proses mengelola data penduduk meninggal atau fungsional mengelola data penduduk meninggal dapat berjalan dengan baik. Pengujian dilakukan pada modul mengelola penduduk meninggal dimulai dari pengujian menambah penduduk meninggal, pengujian mengedit penduduk meninggal, pengujian menghapus penduduk meninggal.

| No. | <b>Deskripsi</b> | <b>Prosedur</b> | <b>Masukan</b> | Keluaran  | <b>Hasil</b>           | Kesimpulan |
|-----|------------------|-----------------|----------------|-----------|------------------------|------------|
| 1   | Pengujian        | - Mengak        | $-$ NIK        | - Menampi | - Mena                 | Baik       |
|     | menamba          | ses             | - Tanggal      | lkan      | mpilk                  |            |
|     | h                | website         | Mening         | pesan     | an                     |            |
|     | penduduk         | $-Login$        | gal            | "Berhasil | pesan                  |            |
|     | meningga         | - Klik          | Tempat         | Menamb    | "Berh                  |            |
|     |                  | menu            | Mening         | ah        | asil                   |            |
|     |                  | pendudu         | gal            | pendudu   | Mena                   |            |
|     |                  | k               | - Penyeba      | k         | mbah                   |            |
|     |                  | meningg         | b              | meningg   | pendu                  |            |
|     |                  | al              | Mening         | al"       | duk                    |            |
|     |                  | - Klik          | gal            | - Menampi | menin                  |            |
|     |                  | tombol          | - Jam          | lkan      | ggal"                  |            |
|     |                  | tambah          | Mmenin         | halaman   | Mena<br>$\blacksquare$ |            |
|     |                  |                 | ggal           | pendudu   | mpilk                  |            |

**Tabel 5.14 Tabel Pengujian Mengelola Data Penduduk Meninggal**

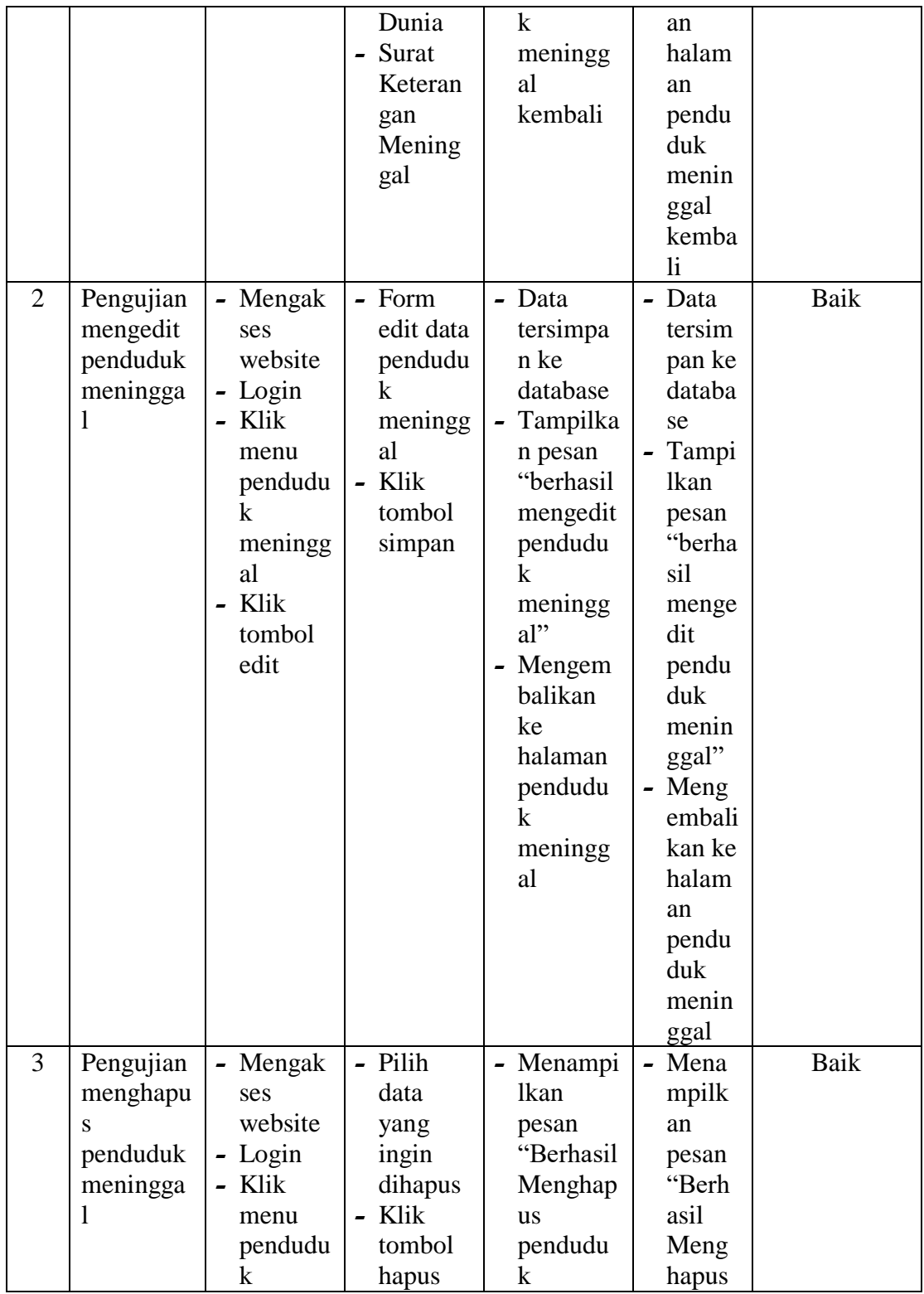

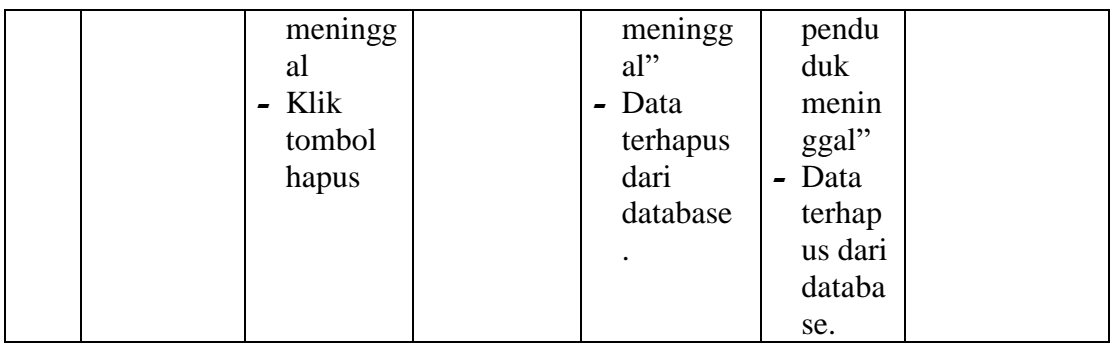

# 15. Pengujian Mengelola Data Penduduk Pindah

Pada tahap ini dilakukan pengujian pada modul data penduduk pindah oleh admin untuk mengetahui apakah proses mengelola data penduduk pindah atau fungsional mengelola data penduduk pindah dapat berjalan dengan baik. Pengujian dilakukan pada modul mengelola penduduk pindah dimulai dari pengujian menambah penduduk pindah, pengujian mengedit penduduk pindah, pengujian menghapus penduduk pindah.

| No. | <b>Deskripsi</b> | <b>Prosedur</b> | <b>Masukan</b> | Keluaran  | <b>Hasil</b> | Kesimpulan |
|-----|------------------|-----------------|----------------|-----------|--------------|------------|
| 1   | Pengujian        | - Mengak        | $-$ NIK        | - Menampi | - Mena       | Baik       |
|     | menamba          | ses             | - Alasan       | lkan      | mpilk        |            |
|     | h                | website         | Pindah         | pesan     | an           |            |
|     | penduduk         | $-Login$        | - Alamat       | "Berhasil | pesan        |            |
|     | pindah           | - Klik          | Tujuan         | Menamb    | "Berh        |            |
|     |                  | menu            | Pindah         | ah        | asil         |            |
|     |                  | pendudu         | $- RT$         | pendudu   | Mena         |            |
|     |                  | k pindah        | Tujuan         | k         | mbah         |            |
|     |                  | - Klik          | Pindah         | pindah"   | pendu        |            |
|     |                  | tombol          | $- RW$         | - Menampi | duk          |            |
|     |                  | tambah          | Tujuan         | lkan      | pindah       |            |
|     |                  |                 | Pindah         | halaman   | , ,          |            |
|     |                  |                 | - Desa         | pendudu   | - Mena       |            |
|     |                  |                 | Tujuan         | k pindah  | mpilk        |            |
|     |                  |                 | Pindah         | kembali   | an           |            |

**Tabel 5.15 Tabel Pengujian Mengelola Data Penduduk Pindah**

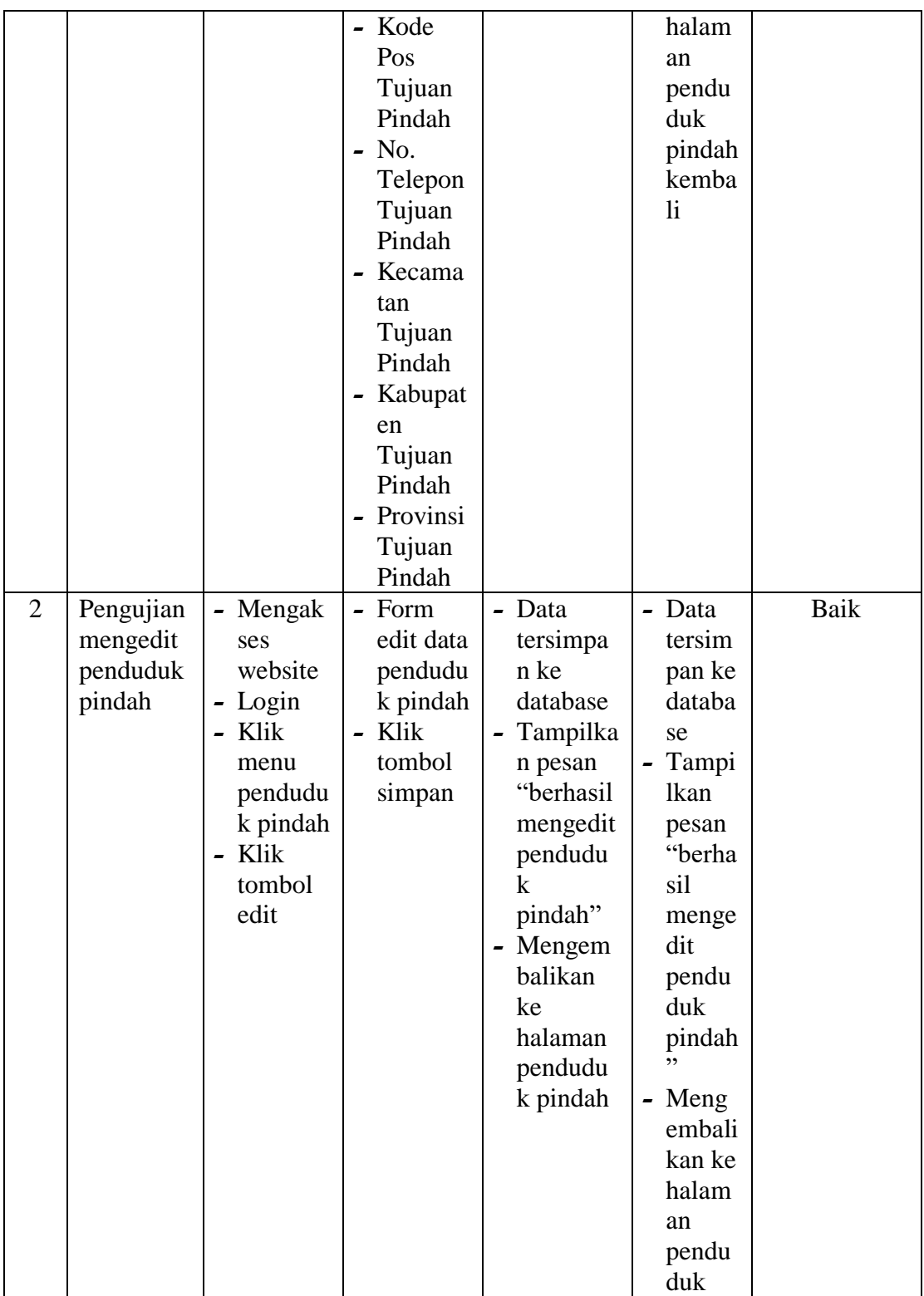

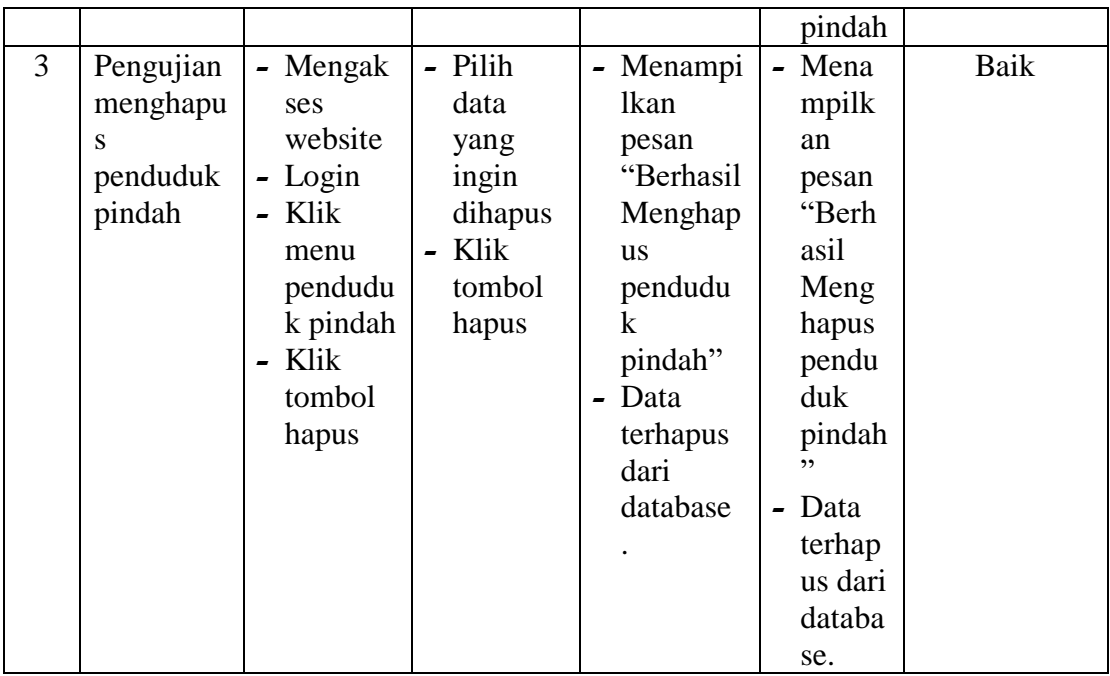

## 16. Pengujian Mengelola Data Penduduk Datang

Pada tahap ini dilakukan pengujian pada modul data penduduk datang oleh admin untuk mengetahui apakah proses mengelola data penduduk datang atau fungsional mengelola data penduduk datang dapat berjalan dengan baik. Pengujian dilakukan pada modul mengelola penduduk datang dimulai dari pengujian menambah penduduk datang, pengujian mengedit penduduk datang, pengujian menghapus penduduk datang.

**Tabel 5.16 Tabel Pengujian Mengelola Data Penduduk Datang**

| No. | <b>Deskripsi</b> | <b>Prosedur</b> | <b>Masukan</b> | Keluaran  | <b>Hasil</b> | <b>Kesimpulan</b> |
|-----|------------------|-----------------|----------------|-----------|--------------|-------------------|
|     | Pengujian        | - Mengak        | $-$ NIK        | - Menampi | - Mena       | Baik              |
|     | menamba          | ses             | - Tanggal      | lkan      | mpilk        |                   |
|     | h                | website         | - Desa         | pesan     | an           |                   |
|     | penduduk         | - Login         | Asal           | "Berhasil | pesan        |                   |
|     | datang           | - Klik          | - Kecama       | Menamb    | "Berh        |                   |
|     |                  | menu            | tan Asal       | ah        | asil         |                   |

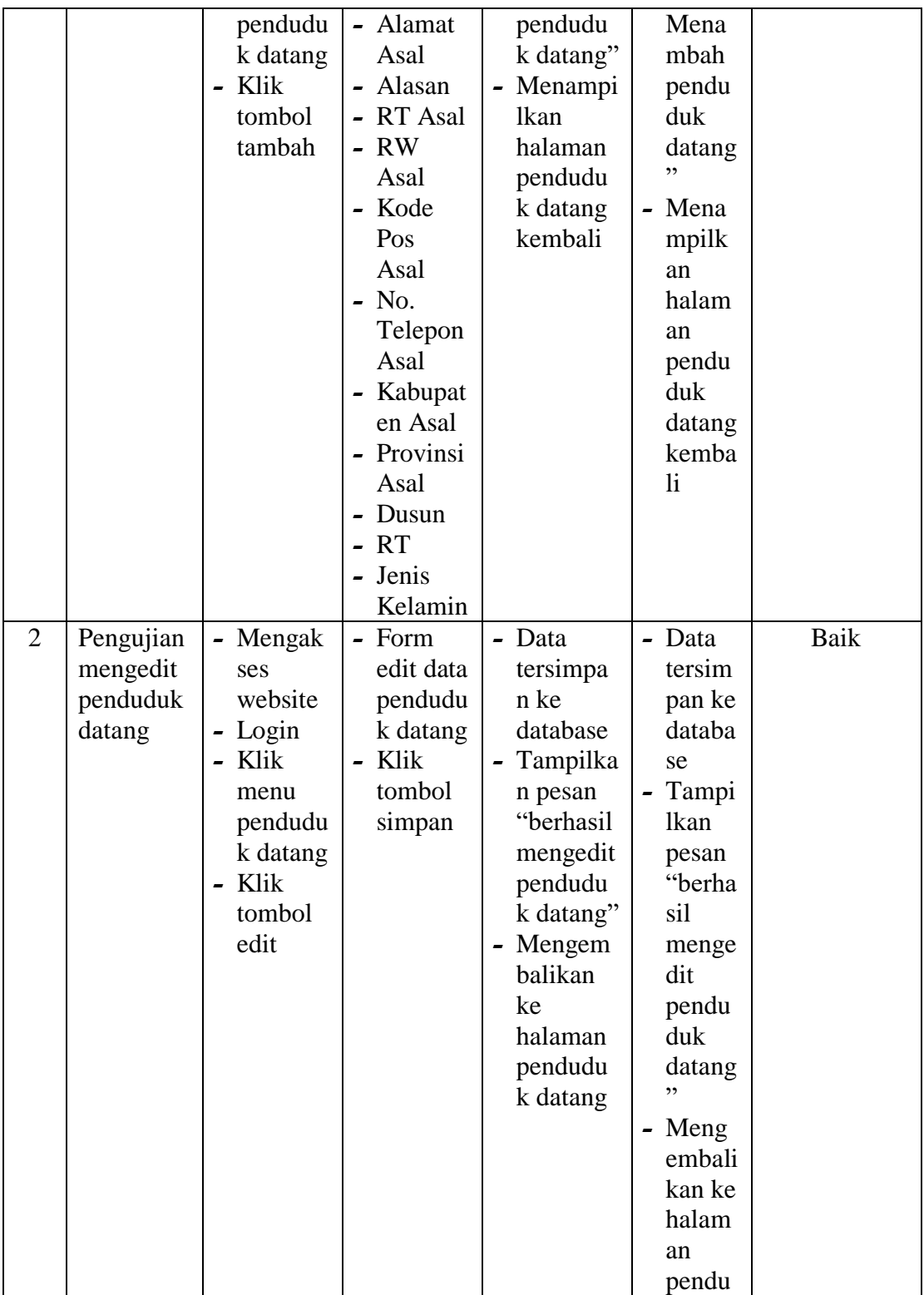

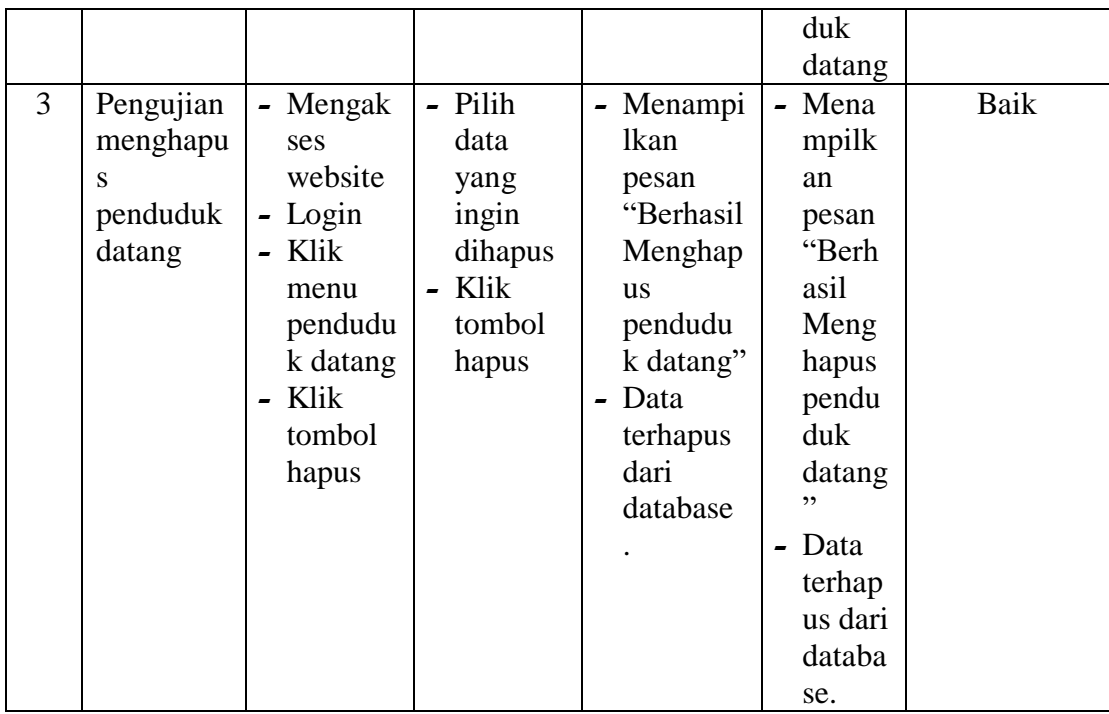

# 17. Pengujian Mengelola Data Penduduk Lahir

Pada tahap ini dilakukan pengujian pada modul data penduduk lahir oleh admin untuk mengetahui apakah proses mengelola data penduduk lahir atau fungsional mengelola data penduduk lahir dapat berjalan dengan baik. Pengujian dilakukan pada modul mengelola penduduk lahir, dimulai dari pengujian menambah penduduk lahir, pengujian mengedit penduduk lahir, pengujian menghapus penduduk lahir.

**Tabel 5.17 Tabel Pengujian Mengelola Data Penduduk Lahir**

| No. | <b>Deskripsi</b> | <b>Prosedur</b> | <b>Masukan</b> | Keluaran  | <b>Hasil</b> | <b>Kesimpulan</b> |
|-----|------------------|-----------------|----------------|-----------|--------------|-------------------|
|     | Pengujian        | - Mengak        | - No. KK       | - Menampi | - Mena       | Baik              |
|     | menamba          | ses             | - Nama         | lkan      | mpilk        |                   |
|     | h                | website         | Lengkap        | pesan     | an           |                   |
|     | penduduk         | - Login         | - Nama         | "Berhasil | pesan        |                   |
|     | lahir            | - Klik          | Ibu            | Menamb    | "Berh        |                   |

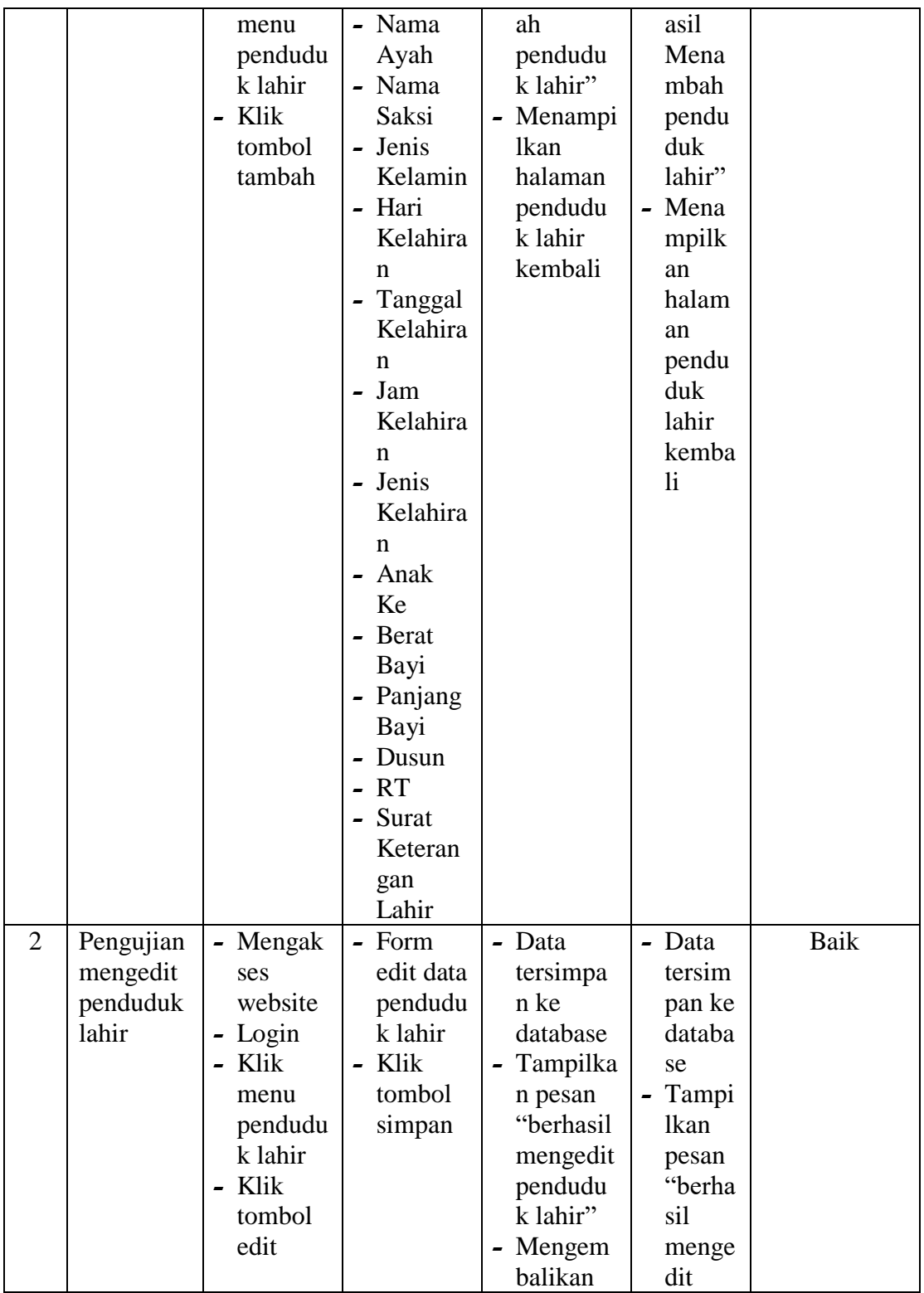

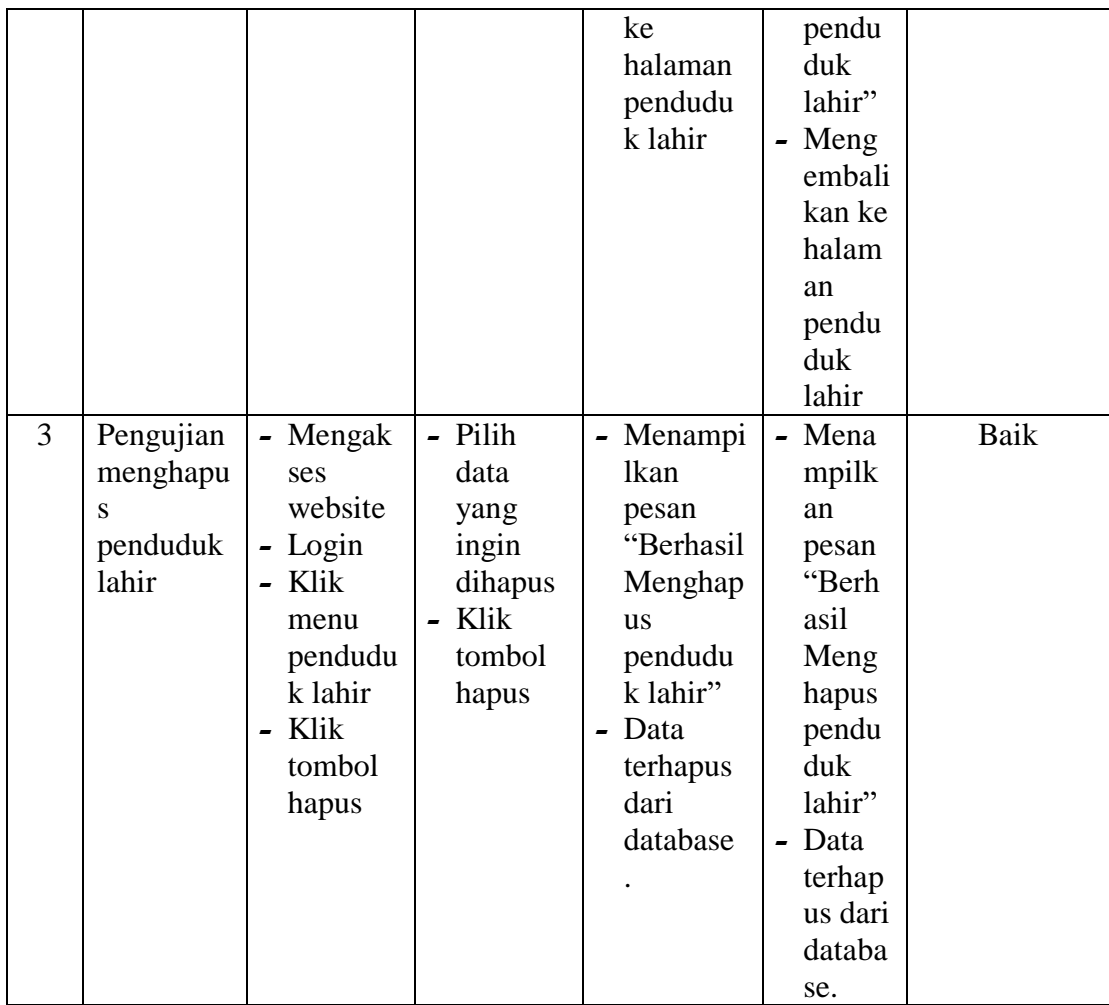

# 18. Pengujian Mengelola Data Penduduk Miskin

Pada tahap ini dilakukan pengujian pada modul data penduduk miskin oleh admin untuk mengetahui apakah proses mengelola data penduduk miskin atau fungsional mengelola data penduduk miskin dapat berjalan dengan baik. Pengujian dilakukan pada modul mengelola penduduk miskin, dimulai dari pengujian menambah penduduk miskin, pengujian mengedit penduduk miskin, pengujian menghapus penduduk miskin.

| No.            | <b>Deskripsi</b> | <b>Prosedur</b> | <b>Masukan</b> | <b>Keluaran</b> | <b>Hasil</b>  | Kesimpulan |
|----------------|------------------|-----------------|----------------|-----------------|---------------|------------|
| 1              | Pengujian        | - Mengak        | $-$ NIK        | - Menampi       | - Mena        | Baik       |
|                | menamba          | ses             | - sktm         | lkan            | mpilk         |            |
|                | h                | website         |                | pesan           | an            |            |
|                | penduduk         | - Login         |                | "Berhasil       | pesan         |            |
|                | miskin           | - Klik          |                | Menamb          | "Berh         |            |
|                |                  | menu            |                | ah              | asil          |            |
|                |                  | pendudu         |                | pendudu         | Mena          |            |
|                |                  | k miskin        |                | k               | mbah          |            |
|                |                  | - Klik          |                | miskin"         | pendu         |            |
|                |                  | tombol          |                | - Menampi       | duk           |            |
|                |                  | tambah          |                | lkan            | miskin<br>,   |            |
|                |                  |                 |                | halaman         |               |            |
|                |                  |                 |                | pendudu         | - Mena        |            |
|                |                  |                 |                | k miskin        | mpilk         |            |
|                |                  |                 |                | kembali         | an            |            |
|                |                  |                 |                |                 | halam         |            |
|                |                  |                 |                |                 | an            |            |
|                |                  |                 |                |                 | pendu<br>duk  |            |
|                |                  |                 |                |                 | miskin        |            |
|                |                  |                 |                |                 | kemba         |            |
|                |                  |                 |                |                 | $\mathbf{li}$ |            |
| $\overline{2}$ | Pengujian        | - Mengak        | - Form         | - Data          | - Data        | Baik       |
|                | mengedit         | ses             | edit data      | tersimpa        | tersim        |            |
|                | penduduk         | website         | pendudu        | n ke            | pan ke        |            |
|                | miskin           | - Login         | k miskin       | database        | databa        |            |
|                |                  | - Klik          | - Klik         | - Tampilka      | se            |            |
|                |                  | menu            | tombol         | n pesan         | - Tampi       |            |
|                |                  | pendudu         | simpan         | "berhasil       | <b>lkan</b>   |            |
|                |                  | k miskin        |                | mengedit        | pesan         |            |
|                |                  | - Klik          |                | pendudu         | "berha        |            |
|                |                  | tombol          |                | $\bf k$         | sil           |            |
|                |                  | edit            |                | miskin"         | menge         |            |
|                |                  |                 |                | - Mengem        | dit           |            |
|                |                  |                 |                | balikan         | pendu         |            |
|                |                  |                 |                | ke              | duk           |            |
|                |                  |                 |                | halaman         | miskin        |            |
|                |                  |                 |                | pendudu         | ,,            |            |
|                |                  |                 |                | k miskin        | - Meng        |            |
|                |                  |                 |                |                 | embali        |            |

**Tabel 5.18 Tabel Pengujian Mengelola Data Penduduk Miskin**

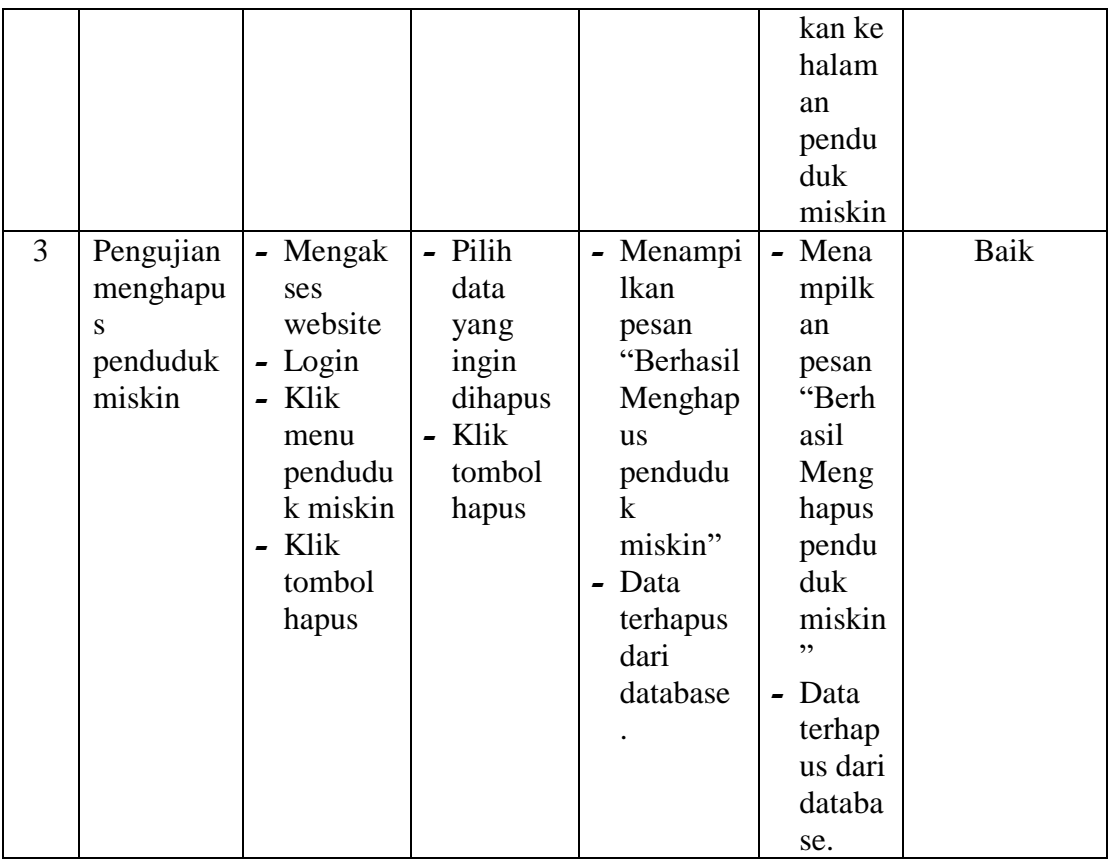

# 19. Pengujian Mengelola Data KK

Pada tahap ini dilakukan pengujian pada modul data KK oleh admin untuk mengetahui apakah proses mengelola data KK atau fungsional mengelola data KK dapat berjalan dengan baik. Pengujian dilakukan pada modul mengelola KK dimulai dari pengujian menambah KK, pengujian mengedit KK, pengujian menghapus KK, dan melihat detailkeluarga.

| No. Deskripsi Prosedur |                          | <b>Masukan</b> | <b>Keluaran</b>  | <b>Hasil</b> | <b>Kesimpulan</b> |
|------------------------|--------------------------|----------------|------------------|--------------|-------------------|
|                        | Pengujian - Mengak - NIK |                | - Menampi - Mena |              | Baik              |
| menamba                | ses                      | Kepala         | lkan             | mpilk        |                   |

**Tabel 5.19 Tabel Pengujian Mengelola Data KK**

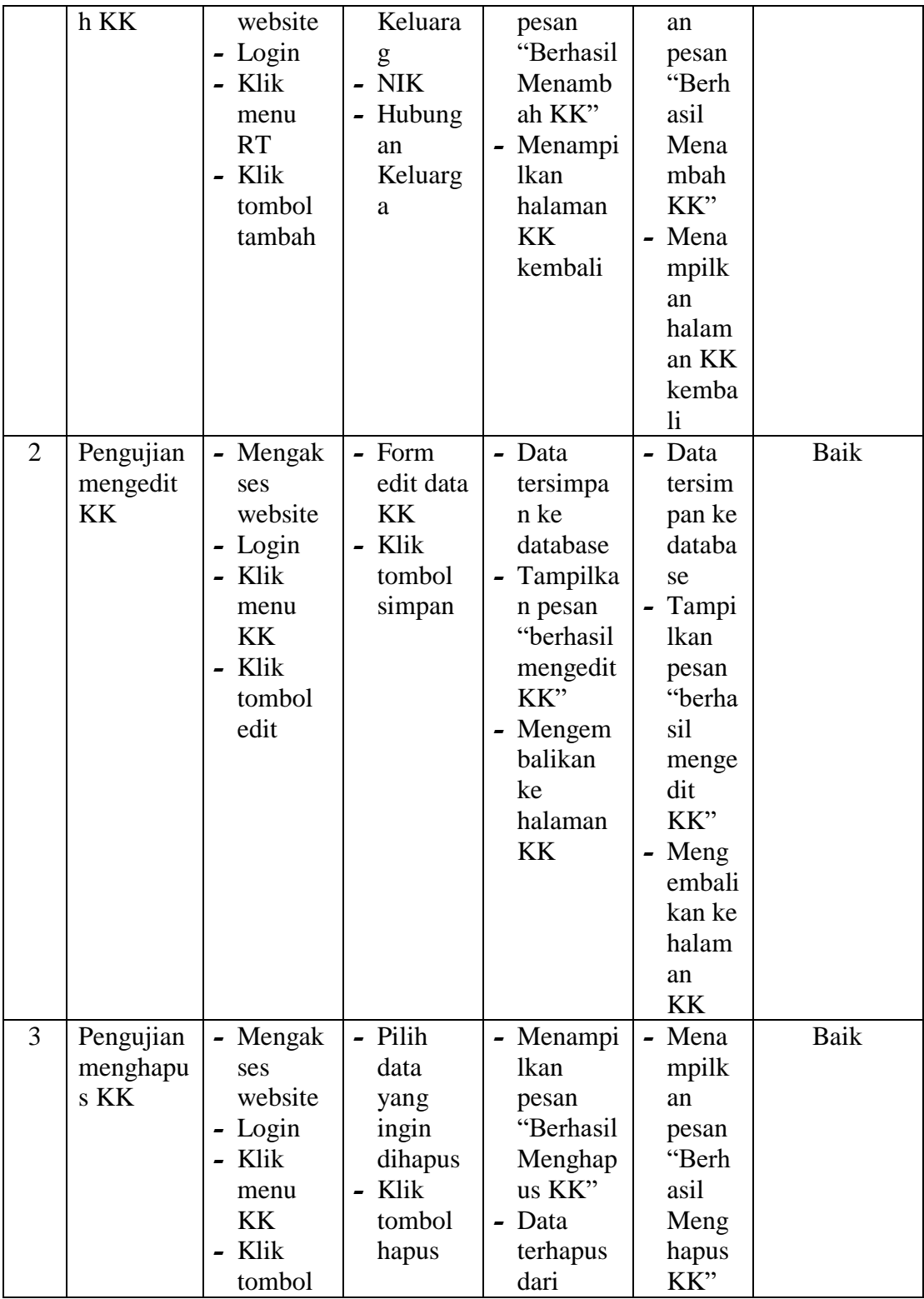

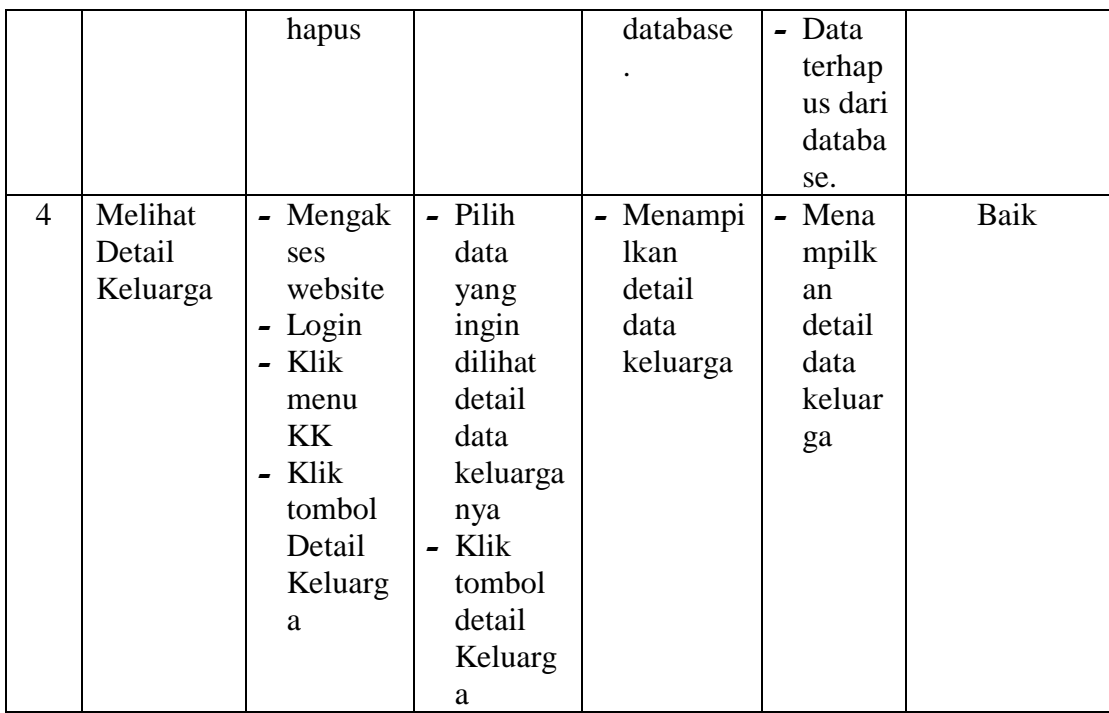

20. Pengujian Mencetak Laporan

Berikut ini merupakan tabel pengujian mencetak laporan yang dilakukan oleh

admin untuk mencetak laporan.

| No. | <b>Deskripsi</b> | <b>Prosedur</b> | <b>Masukan</b>          | Keluaran | <b>Hasil</b>                   | Kesimpulan |
|-----|------------------|-----------------|-------------------------|----------|--------------------------------|------------|
| 1   | Pengujian        | - Mengaks       | $- RT$                  | - Menamp | - Mena                         | Baik       |
|     | Mencetak         | es              | - Jenis                 | ilkan    | mpilk                          |            |
|     | Laporan          | website         | Kelamin                 | halaman  | an                             |            |
|     |                  | - Login         | Agama<br>$\blacksquare$ | laporan  | hala                           |            |
|     |                  | - Klik          | - Status                | - Sistem | man                            |            |
|     |                  | menu            |                         | melakuk  | lapor                          |            |
|     |                  | laporan         |                         | an print | an                             |            |
|     |                  | - Cari data     |                         | laporan  | <b>Siste</b><br>$\blacksquare$ |            |
|     |                  | yang            |                         |          | m                              |            |
|     |                  | ingin           |                         |          | mela                           |            |
|     |                  | dicetak         |                         |          | kuka                           |            |
|     |                  |                 |                         |          | n                              |            |
|     |                  |                 |                         |          | print                          |            |

**Tabel 5.20 Tabel Pengujian Mencetak Laporan**

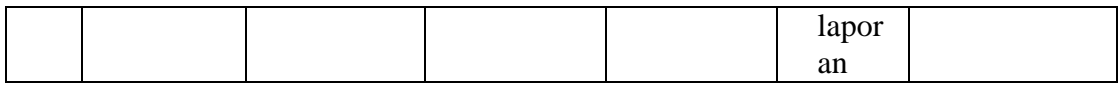

### 21. Pengujian Melihat Laporan

Pada tahap ini dilakukan pengujian pada modul melihat laporan oleh kepala desa untuk mengetahui apakah proses melihat laporan atau fungsional melihat laporan dapat berjalan dengan baik.

| N <sub>0</sub> | <b>Deskripsi</b>   | <b>Prosedur</b>                                           | <b>Masukan</b>                                                                        | <b>Keluaran</b>                                        | <b>Hasil</b>                                        | Kesimpulan |
|----------------|--------------------|-----------------------------------------------------------|---------------------------------------------------------------------------------------|--------------------------------------------------------|-----------------------------------------------------|------------|
|                |                    |                                                           |                                                                                       |                                                        |                                                     |            |
| 1              | Melihat<br>Laporan | - Mengak<br>ses<br>website<br>- Login<br>$-$ Klik<br>menu | Pilih<br>$\blacksquare$<br>menu<br>laporan<br>Input<br>$\blacksquare$<br>data<br>yang | - Menampi<br>lkan<br>laporan<br>yang<br>diinginka<br>n | - Mena<br>mpilk<br>an<br>lapora<br>n yang<br>diingi | Baik       |
|                |                    | aporan                                                    | ingin<br>dilihat<br>Klik<br>tombol<br>preview                                         |                                                        | nkan                                                |            |

**Tabel 5.21 Tabel Pengujian Melihat Laporan**

## **5.3 ANALISIS HASIL YANG DICAPAI OLEH SISTEM**

Berdasarkan implementasi dan pengujian yang telah dilakukan terhadap sistem yang dibuat, maka analisis hasil yang dicapai terdapat kelebihan dan kekurangan dalam sistem informasi kependudukan yang dibangun. Adapun kelebihan dari sistem yang dibangun adalah :

1. Sistem mampu mempermudah kerja staff kantor desa kota raja dalam mengelola data kependudukan kantor desa kota raja

- 2. Sistem memberikan kemudahan bagi admin dan petugas untuk mengelola data penduduk, pengolahan data keluarga, pengolahan data kelahiran dan kematian, pengolahan data penduduk datang dan pindah, pengolahan data penduduk miskin dan laporan kependudukan pada wilayah Desa Kota Raja
- 3. Sistem mempermudah pencarian data mengenai kependudukan
- 4. Pembuatan Laporan Menjadi lebih cepat dan akurat
- 5. Sistem menggunakan database sehingga dapat meminimalisir kehilangan data dan dapat menyimpan data lebih banyak

Adapun kelemahan dari sistem yang dibangun :

- 1. Penduduk masih harus datang langsung ke kantor desa kota raja untuk memenuhi seluruh persyaratan pengolahan data kependudukan.
- 2. Sistem ini bersifat tertutup hanya dapat diakses oleh admin atau petugas kantor desa kota raja